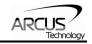

# **DMX-UMD**

Integrated Step Motor Encoder/Driver/Controller with USB 2.0/RS-485 communication

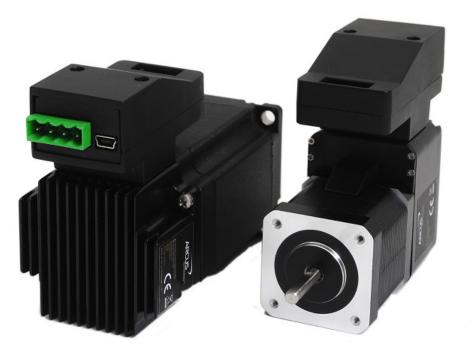

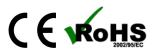

DMX UMD Manual

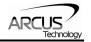

COPYRIGHT © 2015 ARCUS, ALL RIGHTS RESERVED

First edition, January 2008

ARCUS TECHNOLOGY copyrights this document. You may not reproduce or translate into any language in any form and means any part of this publication without the written permission from ARCUS.

ARCUS makes no representations or warranties regarding the content of this document. We reserve the right to revise this document any time without notice and obligation.

#### **Revision History:**

1.10 –  $1^{st}$  Release 1.15 –  $2^{nd}$  Release 1.16 –  $3^{rd}$  Release 1.18 –  $4^{th}$  Release 1.19 –  $5^{th}$  Release

## Firmware Compatibility:

 $_1V231BL$ 

<sup>1</sup>If your module's firmware version number is less than the listed value, contact Arcus for the appropriate documentation. Arcus reserves the right to change the firmware without notice.

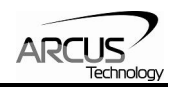

# **Table of Contents**

| 1. INTRODUCTION                                                   | 6  |
|-------------------------------------------------------------------|----|
| 1.1. FEATURES<br>1.2. PART NUMBERING SCHEME                       |    |
|                                                                   |    |
| 2. ELECTRICAL AND THERMAL SPECIFICATIONS                          |    |
| 3. DIMENSIONS                                                     | 9  |
| 3.1. DMX-UMD-17                                                   | 9  |
| 3.2. DMX-UMD-23                                                   | 10 |
| 4. CONNECTIVITY                                                   | 11 |
| 4.1. 4-PIN CONNECTOR (5.08MM)                                     |    |
| 4.2. 14-PIN CONNECTOR (2MM)                                       |    |
| 4.3. DMX-UMD INTERFACE CIRCUIT                                    |    |
| 4.4. DIGITAL INPUTS<br>4.5. DIGITAL OUTPUTS                       |    |
|                                                                   |    |
| 5. STEPPER MOTOR DRIVER OVERVIEW                                  | 16 |
| 5.1. MICROSTEP                                                    |    |
| 5.2. DRIVER CURRENT                                               |    |
| 5.3. OPERATING TEMPERATURE                                        |    |
| 5.4. STEPPER MOTOR SPECIFICATIONS                                 |    |
| 5.5. STEPPER MOTOR TORQUE                                         |    |
| 6. COMMUNICATION INTERFACE                                        | 21 |
| 6.1. USB COMMUNICATION (ASCII)                                    | 21 |
| 6.1.1. Typical USB Setup                                          |    |
| 6.1.2. API Functions                                              |    |
| 6.1.3. USB Communication Issues                                   |    |
| 6.2. RS-485 COMMUNICATION (ASCII)                                 |    |
| 6.2.1. Typical RS-485 Setup<br>6.2.2. Communication Port Settings |    |
| 6.2.3. ASCII Protocol                                             |    |
| 6.2.4 Response Type                                               |    |
| 6.2.5. Broadcasting over RS-485                                   |    |
| 6.2.6. RS-485 Communication Issues                                |    |
| 6.3. DEVICE NUMBER                                                |    |
| 6.4. COMMUNICATION TIME-OUT FEATURE (WATCHDOG)                    |    |
| 6.5. DIO COMMUNICATION<br>6.5.1. Typical DIO setup                |    |
| 6.5.2. DIO Latency                                                |    |
| 6.5.3. Setting Up DIO Parameters                                  |    |
| 6.5.4. Examples                                                   |    |
| 6.5.5. Using DIO                                                  |    |
| 7. GENERAL OPERATION OVERVIEW                                     | 31 |
| 7.1. MOTION PROFILE AND SPEED                                     | 32 |
| 7.2. ON-THE-FLY SPEED CHANGE                                      |    |
| 7.3. Position Counter                                             |    |
| 7.4. MOTOR POWER                                                  |    |
| 7.5. Jog Move                                                     |    |

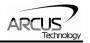

|    | 7.6. Stopping the Motor                              | . 35 |
|----|------------------------------------------------------|------|
|    | 7.7. Positional Moves                                | . 35 |
|    | 7.8. ON-THE-FLY TARGET POSITION CHANGE               | . 35 |
|    | 7.9. Homing                                          | . 36 |
|    | 7.9.1. Home Input Only (High Speed Only)             | . 36 |
|    | 7.9.2. Home Input and Z-index                        |      |
|    | 7.9.3. Home Input Only (High Speed and Low Speed)    | . 38 |
|    | 7.9.4. Limit Only                                    |      |
|    | 7.9.5. Z-index Only                                  |      |
|    | 7.10. LIMIT SWITCH FUNCTION                          |      |
|    | 7.11. Motor Status                                   |      |
|    | 7.12. DIGITAL INPUTS/OUTPUTS                         |      |
|    | 7.12.1. Digital Inputs                               |      |
|    | 7.12.2. Digital Outputs                              |      |
|    | 7.13. HIGH SPEED LATCH INPUT                         |      |
|    | 7.14. SYNC OUTPUT                                    |      |
|    | 7.15. Polarity                                       |      |
|    | 7.16. STEPNLOOP CLOSED LOOP CONTROL                  |      |
|    | 7.10. STEPREOOF GEOSED LOOF GONTHOL                  |      |
|    | 7.17.1. Standalone Program Specification             |      |
|    | 7.17.2. Standalone Control                           |      |
|    | 7.17.2. Standalone Control                           |      |
|    | 7.17.4. Standalone Subroutines                       |      |
|    | 7.17.5. Error Handling                               |      |
|    | 7.17.6. Standalone Variables                         |      |
|    | 7.17.7. Standalone Run on Boot-Up                    |      |
|    | 7.18. MICROSTEP DRIVER CONFIGURATION                 |      |
|    | 7.10. MICROSTEP DRIVER CONFIGURATION                 |      |
|    | 7.19. STORING TO FLASH                               |      |
|    |                                                      |      |
| 8. | SOFTWARE OVERVIEW                                    | . 53 |
|    | 8.1. MAIN CONTROL SCREEN                             | . 54 |
|    | 8.1.1. Status                                        | . 55 |
|    | 8.1.2. Control                                       | . 56 |
|    | 8.1.3. On-The-Fly Speed Change                       | . 57 |
|    | 8.1.4. DIO Status                                    |      |
|    | 8.1.5. DMX-A2-DRV Alarm                              | . 58 |
|    | 8.1.7. Terminal                                      | . 59 |
|    | 8.1.8. Setup                                         | . 60 |
|    | 8.1.10. Standalone Program File Management           | . 62 |
|    | 8.1.11. Standalone Program Editor                    | . 63 |
|    | 8.1.12.Standalone Processing                         |      |
|    | 8.1.13. Variable Status                              | . 64 |
|    | 8.1.14. Program Control                              | . 64 |
| 9. | ASCII LANGUAGE SPECIFICATION                         | . 65 |
|    | 9.1. ASCII COMMAND SET                               | . 65 |
|    | 9.2. ERROR CODES                                     |      |
|    |                                                      |      |
| 10 | . STANDALONE PROGRAMMING SPECIFICATION               |      |
|    | 10.1. STANDALONE COMMAND SET                         |      |
|    | 10.2. Example Standalone Programs                    |      |
|    | 10.2.1. Standalone Example Program 1 – Single Thread | . 73 |

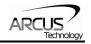

| 10.2.2. Standalone Example Program 2 – Single Thread | 72 |
|------------------------------------------------------|----|
|                                                      |    |
| 10.2.3. Standalone Example Program 3 – Single Thread |    |
| 10.2.4. Standalone Example Program 4 – Single Thread |    |
| 10.2.5. Standalone Example Program 5 – Single Thread |    |
| 10.2.6. Standalone Example Program 6 – Single Thread | 75 |
| 10.2.7. Standalone Example Program 7 – Multi Thread  |    |
| 10.2.8. Standalone Example Program 8 – Multi Thread  | 77 |
| APPENDIX A: SPEED SETTINGS                           |    |
| Acceleration/Deceleration Range                      |    |
| ACCELERATION/DECELERATION RANGE – POSITIONAL MOVE    |    |
|                                                      |    |

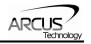

# 1. Introduction

DMX-UMD is an integrated stepper controller + driver + motor motion product. Communication to the DMX-UMD can be established over USB or RS-485. It is also possible to download a stand-alone program to the device and have it run independent of a host.

Windows and Linux drivers as well as sample source code are available to aid you in your software development.

# 1.1. Features

- USB 2.0 communication
- RS-485 ASCII communication
  - 9600, 19200, 38400, 57600, 115200 bps
- Standalone programmable using A-SCRIPT
- Digital IO communication
  - 4 bit motion profile select inputs (DI3-DI6)
  - One start motion input (DI1)
  - One abort/clear motion input (DI2)
  - One in position output (DO1)
  - One error output (DO2)
- A/B/Z differential encoder
  - StepNLoop closed loop control (position verification)
  - 1000 line incremental encoder (4000 counts/rev with 4x quadrature decoding)
- Opto-isolated I/O
  - 6 x inputs
  - 2 x outputs
  - 1 x High speed position capture latch input
  - +Limit/-Limit/Home inputs
- Homing routines:
  - Home input only
  - Limit only
  - Z-index encoder channel only
  - Home input + Z index encoder channel
- S-curve or trapezoidal acceleration profile control
- On-the-fly speed change
- Stepper driver
  - 12-48 VDC
  - 3.0 Amp max current setting (peak current)
  - 2 to 500 micro-step setting
  - 1 MHz max pulse support
- Stepper motor
  - NEMA 17/23 motor sizes available in different stack sizes

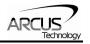

# **1.2. Part Numbering Scheme**

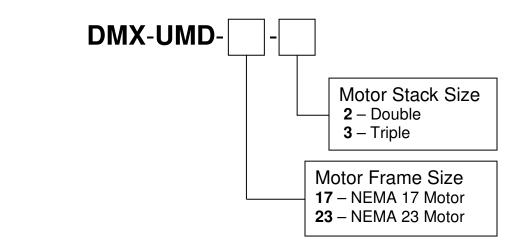

#### **Contacting Support**

For technical support contact: <u>support@arcus-technology.com</u>. Or, contact your local distributor for technical support.

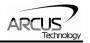

# 2. Electrical and Thermal Specifications

| Parameter               | Min | Max             | Units |
|-------------------------|-----|-----------------|-------|
| Main Power Input        | +12 | +48             | V     |
|                         | -   | 3.0             | А     |
| Digital Inputs          | +12 | +24             | V     |
| (DI, Home, Lim, Latch)  | -   | 45              | mA    |
| Digital Outputs (DO)    | -   | +24             | V     |
| Digital Outputs (DO)    | -   | 90 <sub>1</sub> | mA    |
| Operating Temperature 2 | -20 | 80              | C°    |
| Storage Temperature 2   | -55 | 150             | C     |

Table 2.0

<sup>1</sup> A current limiting resistor is required. <sup>2</sup> Based on component ratings.

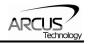

# 3. Dimensions

# 3.1. DMX-UMD-17

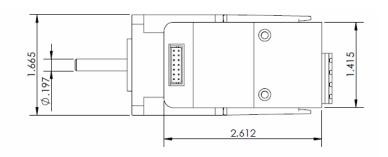

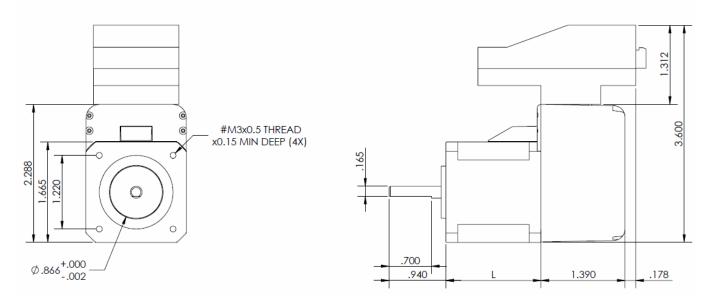

Figure 3.0

| NEMA 17 Models              | L (inches) |
|-----------------------------|------------|
| DMX-UMD-17-2 (double stack) | 1.58       |
| DMX-UMD-17-3 (triple stack) | 1.89       |

Table 3.0

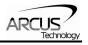

# 3.2. DMX-UMD-23

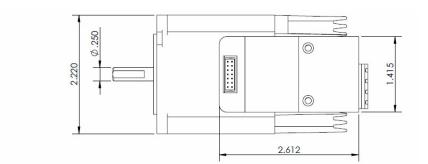

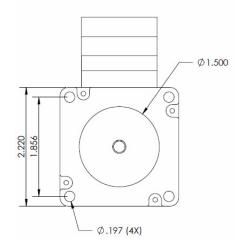

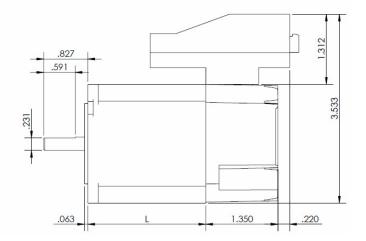

Figure 3.1

| NEMA 23 Models              | L (inches) |
|-----------------------------|------------|
| DMX-UMD-23-2 (double stack) | 2.20       |
| DMX-UMD-23-3 (triple stack) | 2.99       |

Table 3.1

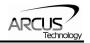

# 4. Connectivity

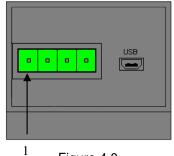

Figure 4.0

# 4.1. 4-Pin Connector (5.08mm)

| Pin # | In/Out | Name | Description               |  |
|-------|--------|------|---------------------------|--|
| 1     | I/O    | 485- | RS-485 minus signal       |  |
| 2     | I/O    | 485+ | RS-485 plus signal        |  |
| 3     |        | GND  | Ground                    |  |
| 4     | l      | V+   | Power Input +12 to +48VDC |  |

Table 4.0

Mating Connector Description: Mating Connector Manufacturer: Mating Connector Manufacturer Part: 4 pin 0.2" (5.08mm) connector On-Shore 1EDZ950/4

<sup>1</sup> Other 5.08mm compatible connectors can be used.

# 4.2. 14-Pin Connector (2mm)

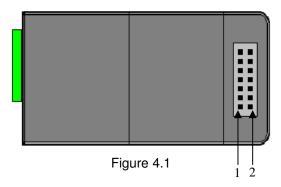

| Pin # | Wire Color | In/Out | Name                                                                                   | Description                                                                          |  |
|-------|------------|--------|----------------------------------------------------------------------------------------|--------------------------------------------------------------------------------------|--|
| 1     | Orange     | I      | OPTO +12 to +24VDC opto-supply input – used for lin<br>home, latch, and digital inputs |                                                                                      |  |
| 2     | Orange     | I      | ΟΡΤΟ                                                                                   | +12 to +24VDC opto-supply input – used for limit,<br>home, latch, and digital inputs |  |

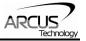

| 3  | Yellow        | I | +LIM  | Plus limit input  |
|----|---------------|---|-------|-------------------|
| 4  | Yellow/White  | I | -LIM  | Minus limit input |
| 5  | White         | I | HOME  | Home input        |
| 6  | Orange/Yellow | l | LATCH | Latch input       |
| 7  | Brown/Yellow  | l | DI1   | Digital Input 1   |
| 8  | Brown/Yellow  | l | DI2   | Digital Input 2   |
| 9  | Brown/Yellow  | l | DI3   | Digital Input 3   |
| 10 | Brown/Yellow  | I | DI4   | Digital Input 4   |
| 11 | Brown/Yellow  | I | DI5   | Digital Input 5   |
| 12 | Brown/Yellow  | I | DI6   | Digital Input 6   |
| 13 | Black/Yellow  | 0 | DO1   | Digital Output 1  |
| 14 | Black/Yellow  | 0 | DO2   | Digital Output 2  |

Table 4.1

Mating Connector Description: Mating Connector Manufacturer: Mating Connector Housing Part Number: Mating Connector Pin Part Number:

14 pin 2mm dual row connector HIROSE DF11-14DS-2C DF11-2428SC

# 4.3. DMX-UMD Interface Circuit

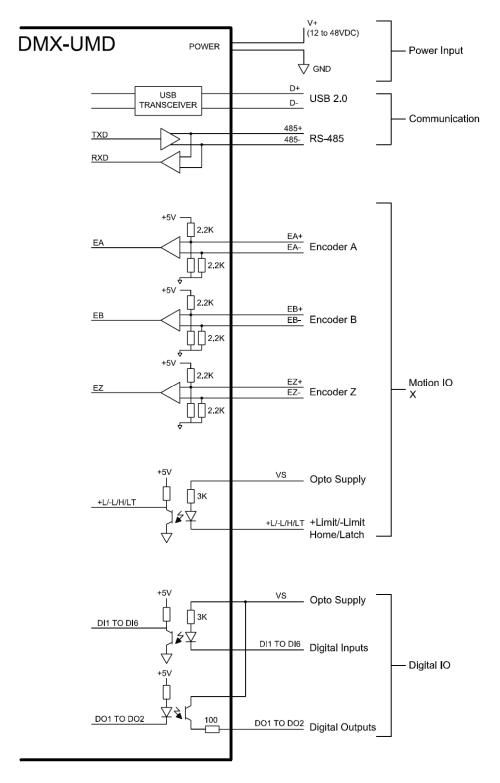

Figure 4.2

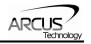

# 4.4. Digital Inputs

Figure 4.3 shows the detailed schematic of the opto-isolated limit, home, and general purpose inputs. All opto-isolated digital inputs are NPN type.

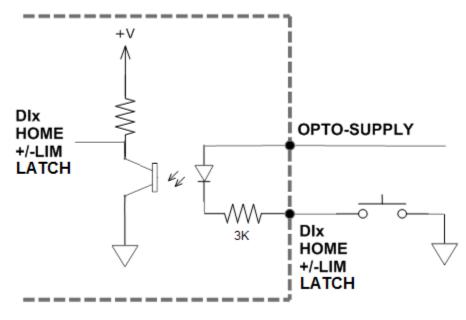

Figure 4.3

The opto-supply must be connected to +12 to +24VDC in order for the limit, home, and digital inputs to operate.

When the digital input is pulled to ground, current will flow from the opto-supply to ground, turning on the opto-isolator and activating the digital input.

To de-activate the input, the digital input should be left unconnected or pulled up to the opto-supply, preventing current from flowing through the opto-isolator.

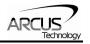

# 4.5. Digital Outputs

Figure 4.4 shows an example wiring to the digital output. All opto-isolated digital outputs will be PNP type.

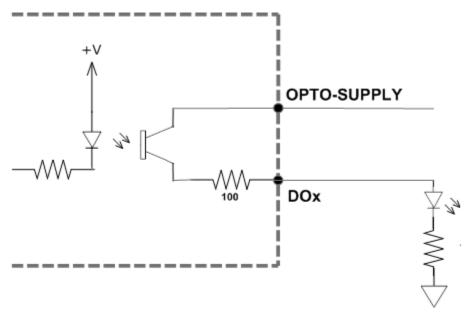

Figure 4.4

The opto-supply must be connected to +12 to +24VDC in order for the digital outputs to operate.

When activated, the opto-isolator for the digital output pulls the voltage on the digital output line to the opto-supply. The maximum source current for digital outputs is 90mA. Take caution to select the appropriate external resistor so that the current does not exceed 90mA.

When deactivated, the opto-isolator will break the connection between the digital output and the opto-supply.

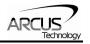

# **5. Stepper Motor Driver Overview**

# 5.1. Microstep

The standard DMX-UMD motor is a 1.8 degree motor, which translates to 200 full steps per revolution. These steps can be divided with microstepping to increase position resolution. DMX-UMD comes with a bipolar step motor and has configurable microstep setting range from 2 to 500 microsteps.

# 5.2. Driver Current

The DMX-UMD will have a maximum rated driver current that is dependent on the stack size of the motor. See table 5.0 for details.

Setting the driver current higher than the maximum rated current will overheat the motor and driver and potentially damage the unit. It is recommended to use a current setting that is in the range of 60-80% of the maximum rated current for the motor.

DMX-UMD has configurable current setting from 100mA to 3.0A. Driver current is set to the "Run Current" setting whenever the motor is moving. Similarly, the driver current is set to the "Idle Current" setting when the motor is idle for a period of time longer than the "Idle Time" setting. See section 7.18 for more details regarding the available driver settings.

The Run Current and the Idle Current should not go over the maximum rated current for each motor size. Use table 5.0 as a reference on maximum rated current setting.

| Product | Maximum Peak Rated<br>Driver Current Setting<br>(Amp) |
|---------|-------------------------------------------------------|
| DMX-UMD | 1.7                                                   |
| DMX-UMD | 2.0                                                   |
| DMX-UMD | 3.0                                                   |
| DMX-UMD | 3.0                                                   |

| Т | ab | le | 5. | 0        |
|---|----|----|----|----------|
| • | a  |    | ۰. | <u> </u> |

## 5.3. Operating Temperature

Electronic components used in the DMX-UMD have a maximum ambient operating temperature of **85**  $C^{\circ}$ . DMX-UMD electronics are potted with heat-conductive compound to the housing to evenly distribute the heat and reduce any hot spots in the driver. The housing also has integrated fins to better dissipate the heat.

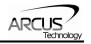

DMX-UMD should be mounted securely to a metallic bracket that can also act as a heat-sink. During operation, the step motor section typically becomes hotter than the driver section. Having the step motor mounted to a heat sink will help dissipate the heat generated by the step motor.

DMX-UMD mounting orientation should be such that the fins are oriented vertically for better convection and heat dissipation. See figure 5.0 below.

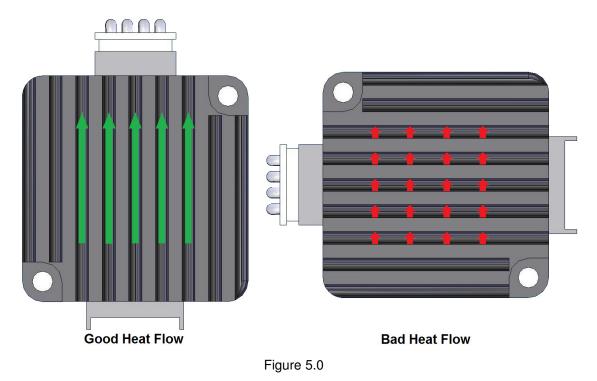

DMX-UMD has a temperature sensor to detect over heating of the driver. Temperature sensing is done only when the driver is enabled. When the temperature goes over the over-temperature alarm value 70 C°, the Alarm Output is turned on. If the temperature goes below the 68 C°, the alarm output is turned off. If the temperature goes over 75 C°, the driver is automatically turned off and remained off until the temperature goes below 68 C°.

For details on the over temperature alarm, see figure 5.1.

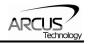

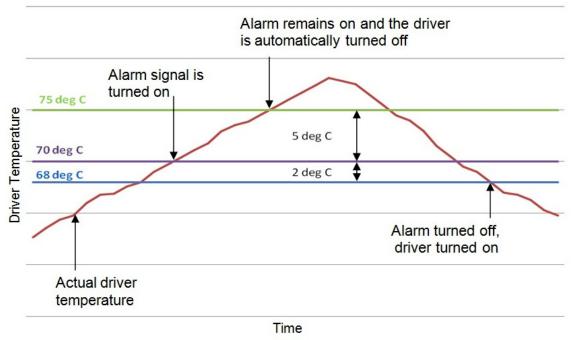

Figure 5.1

### **5.4. Stepper Motor Specifications**

Following chart shows the specifications of standard step motors used for DMX-UMD products. All standard DMX-UMD step motors are 1.8 degree bi-polar step motors.

| NEMA<br>Size | Stack<br>Size | Max Amp /<br>Phase | Resistance<br>/ Phase | Inductance<br>/ Phase | Inertia                 |
|--------------|---------------|--------------------|-----------------------|-----------------------|-------------------------|
| 17           | Double        | 1.7A               | 1.5 Ω                 | 3.0 mH                | 0.28 oz-in <sup>2</sup> |
| 17           | Triple        | 2.0A               | 1.4 Ω                 | 2.7 mH                | 0.37 oz-in <sup>2</sup> |
| 23           | Double        | 2.8A               | 0.9 Ω                 | 2.5 mH                | 1.64 oz-in <sup>2</sup> |
|              | Triple        | 2.8A               | 1.13 Ω                | 3.6 mH                | 2.62 oz-in <sup>2</sup> |

| Тэ | ble | 5  | 1 |
|----|-----|----|---|
| ıα | DIC | υ. |   |

| NEMA<br>Size | Stack Size | Max Axial<br>Force | Max Radial<br>Force |
|--------------|------------|--------------------|---------------------|
| 17           | Double     | 15N                | 10N                 |
| 17           | Triple     | 15N                | 10N                 |
| 23           | Double     | 15N                | 75N                 |
| 20           | Triple     | 15N                | 75N                 |

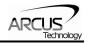

# 5.5. Stepper Motor Torque

The torque output of the DMX-UMD will vary depending on the supply voltage, driver current, motor type, and target speed of the motor.

Increasing the drive current will increase the torque output, however the operating temperature will also increase. While decreasing the drive current will reduce the torque output, it will help reduce the operating temperature as well. Each application will need to adjust this setting to find the desired driver output.

Using a higher voltage to power the DMX-UMD will allow the motor to run at faster speeds. Note that increasing the voltage will not increase the maximum holding torque of the motor.

Stepper motors in general will drop off in torque as the target speed of the motor is increased. The following torque curve shows the expected torque output based on the motor speed of the DMX-UMD.

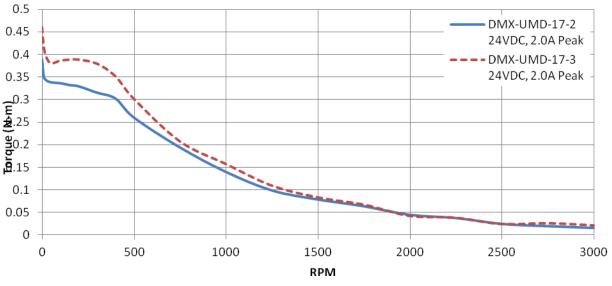

Figure 5.2

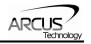

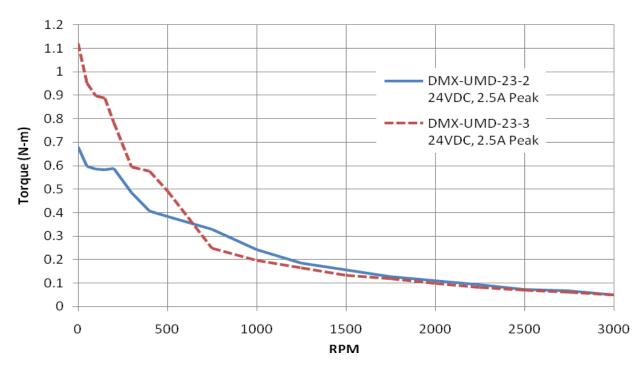

Figure 5.3

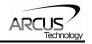

# 6. Communication Interface

# 6.1. USB Communication (ASCII)

DMX-UMD USB communications is USB 2.0 compliant.

In order to communicate with DMX-UMD via USB, the proper driver must be first installed. Before connecting the DMX-UMD device or running any program, please go to the Arcus web site, download the USB driver installation instructions and run the Arcus Drivers and Tools Setup.

All USB communication will be done using an ASCII command protocol.

#### 6.1.1. Typical USB Setup

The DMX-UMD can be connected to a PC directly via USB or through a USB hub. All USB cables should have a noise suppression choke to avoid communication loss or interruption. See a typical USB network setup in figure 6.0.

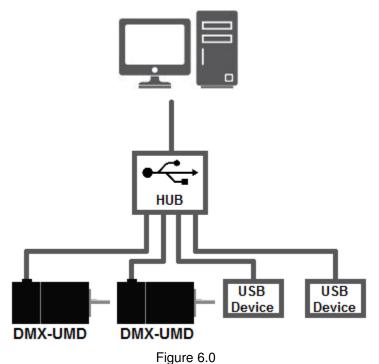

#### 6.1.2. API Functions

Communication between the PC and DMX-UMD is done using Windows compatible DLL API function calls as shown below. Windows programming language such as Visual BASIC, Visual C++, LabView, or any other programming language that can use DLL can be used to communicate with the Performax module.

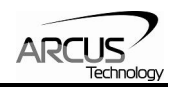

Typical communication transaction time between PC and DMX-UMD for sending a command from a PC and getting a reply from DMX-UMD using the **fnPerformaxComSendRecv**() API function is in single digit milliseconds. This value will vary with CPU speed of PC and the type of command.

For USB communication, following DLL API functions are provided.

#### BOOL fnPerformaxComGetNumDevices(OUT LPDWORD lpNumDevices);

This function is used to get total number of all types of Performax and Performax USB modules connected to the PC.

#### BOOL **fnPerformaxComGetProductString**(IN DWORD dwNumDevices, OUT LPVOID lpDeviceString,

IN DWORD dwOptions);

- This function is used to get the Performax or Performax product string. This function is used to find out Performax USB module product string and its associated index number. Index number starts from 0.

#### BOOL fnPerformaxComOpen(IN DWORD dwDeviceNum,

OUT HANDLE\* pHandle);

 This function is used to open communication with the Performax USB module and to get communication handle. dwDeviceNum starts from 0.

#### BOOL **fnPerformaxComClose**(IN HANDLE pHandle);

- This function is used to close communication with the Performax USB module.

### BOOL fnPerformaxComSetTimeouts(IN DWORD dwReadTimeout,

#### DWORD dwWriteTimeout);

- This function is used to set the communication read and write timeout. Values are in milliseconds. This must be set for the communication to work. Typical value of 1000 msec is recommended.

#### BOOL fnPerformaxComSendRecv(IN HANDLE pHandle,

IN LPVOID wBuffer, IN DWORD dwNumBytesToWrite, IN DWORD dwNumBytesToRead, OUT LPVOID rBuffer);

- This function is used to send commands and receive replies. The number of bytes to read and write must be 64 characters.

#### BOOL *fnPerformaxComFlush*(IN HANDLE pHandle)

- Flushes the communication buffer on the PC as well as the USB controller. It is recommended to perform this operation right after the communication handle is opened.

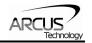

#### 6.1.3. USB Communication Issues

A common problem that users may have with USB communication is that after sending a command from the PC to the device, the response is not received by the PC until another command is sent. In this case, the data buffers between the PC and the USB device are out of sync. Below are some suggestions to help alleviate this issue.

 Buffer Flushing: If USB communication begins from an unstable state (i.e. your application has closed unexpectedly, it is recommended to first flush the USB buffers of the PC and the USB device. See the following function prototype below:

BOOL *fnPerformaxComFlush*(IN HANDLE pHandle)

**Note:** fnPerformaxComFlush is only available in the most recent PerformaxCom.dll which is not registered by the standard USB driver installer. A sample of how to use this function along with this newest DLL is available for download on the website

2) USB Cable: Another source of USB communication issues may come from the USB cable. Confirm that the USB cable being used has a noise suppression choke. See photo below:

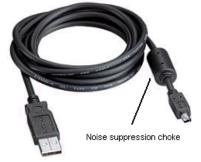

Figure 6.1

## 6.2. RS-485 Communication (ASCII)

#### 6.2.1. Typical RS-485 Setup

A typical RS-485 network is shown in figure 6.2. Several techniques can be used to increase the robustness of an RS-485 network. Please see section 6.2.5 for details.

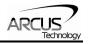

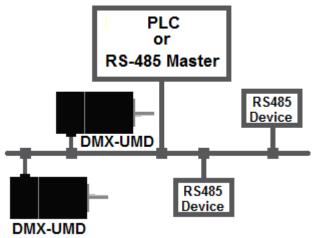

Figure 6.2

#### 6.2.2. Communication Port Settings

| Parameter | Setting |  |
|-----------|---------|--|
| Byte Size | 8 bits  |  |
| Parity    | None    |  |
| Flow      | None    |  |
| Control   | None    |  |
| Stop Bit  | 1       |  |

#### Table 6.0

DMX-UMD provides the user with the ability to set the desired baud rate of the serial communication. In order to make these changes, first set the desired baud rate by using the DB command.

| Return value | Description |
|--------------|-------------|
| 1            | 9600        |
| 2            | 19200       |
| 3            | 38400       |
| 4            | 57600       |
| 5            | 115200      |

#### Table 6.1

To write the values to the device's flash memory, use the **STORE** command. After a complete power cycle, the new baud rate will be written to memory. Note that before a power cycle is completed, the settings will not take effect.

By default, the DMX-UMD has a baud rate setting of 9600 bps.

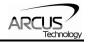

#### 6.2.3. ASCII Protocol

Sending Command ASCII command string in the format of @[DeviceName][ASCII Command][CR]

Receiving Reply The response will be in the format of [Response][CR]

#### [CR] character has ASCII code 13.

Examples:

For querying the x-axis polarity Send: @00POL[CR] Reply (if RT=0): 7[CR] Reply (if RT=1): #007[CR]

For jogging the x-motor in positive direction Send: @00J+[CR] Reply (if RT=0): OK[CR] Reply (if RT=1): #00OK[CR]

For aborting any motion in progress Send: @00ABORT[CR] Reply (if RT=0): OK[CR] Reply (if RT=1): #00OK[CR]

RT is a parameter that sets the response type of the device. See section 6.2.4 for details.

#### 6.2.4 Response Type

It is possible to choose between two types of response string formats. This parameter can be set using the **RT** command.

Format 1 (default): [Response][CR]

Examples: For querying the encoder position Send: @01EX[CR] Reply: 1000[CR]

For jogging the motor in positive direction Send: @01J+[CR] Reply: OK[CR]

To achieve this response string type, set **RT=0**.

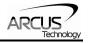

Format 2: #[DeviceName][Response][CR] Examples: For querying the encoder position Send: @01EX[CR] Reply:#011000[CR]

For jogging the motor in positive direction Send: @01J+[CR] Reply:#01OK[CR]

To achieve this response string type, set **RT=1**.

To write the response type parameter to flash memory, use the **STORE** command. After a complete power cycle, the new response type will take effect. Note that before a power cycle is done, the setting will not take effect.

#### 6.2.5. Broadcasting over RS-485

The address '00' is reserved for broadcasting over an RS-485 bus. Any ASCII command prefixed by '@00' will be processed by all DMX-UMD modules on the RS-485 bus. When a broadcast command is received by an DMX-UMD module, no response is sent back to the master.

#### 6.2.6. RS-485 Communication Issues

RS-485 communication issues can arise due to noise on the RS-485 bus. The following techniques can be used to help reduce noise issues.

- 1. Daisy Chaining: For a multi-drop RS-485 network, be sure that the network uses daisy-chain wiring. Figure 6.2 shows an example of a daisy chain network.
- 2. Number of Nodes: The maximum number of nodes recommended is 32. Increasing beyond this number will require special attention
- 3. Twisted Pair Wiring: To reduce noise, it is recommended to use twisted pair wiring for the 485+ and 485- lines. This technique will help cancel out electromagnetic interference.
- 4. Termination: For an RS-485 network, it may be required that a 120 Ohm resistor is placed in between the 485+ and 485- signals, at the beginning and end of the bus. A terminal resistor will help eliminate electrical reflections on the RS-485 network.

Note that on short communication buses, or buses with a small number of nodes, termination resistors may not be needed. Inclusion of terminal resistors when they are not needed may mask the main signal entirely.

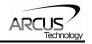

### 6.3. Device Number

If multiple DMX-UMD devices are connected to the PC, each device should have a unique device number. This will allow the PC to differentiate between multiple motors. In order to make this change to a DMX-UMD, first store the desired number using the **DN** command. Note that this value must be within the range [UMD00, UMD99].

For example, to change the device number, the command **DN=UMD02** can be sent. The device name can also be changed through the Setup window of the standard DMX-UMD software. See section 8 for details.

By default, all DMX-UMD start with device number UMD01.

To save a modified device number to the DMX-UMD's flash memory, use the **STORE** command. After a power cycle, the new device number will be used. Note that before a power cycle is completed, the settings will not take effect.

### 6.4. Communication Time-out Feature (Watchdog)

DMX-UMD allows for the user to trigger an alarm if the master has not communicated with the device for a set period of time. When an alarm is triggered, bit 10 of the **MST** parameter is turned on. The time-out value is set by the **TOC** command. Units are in milliseconds. This feature is usually used in standalone mode. Refer to the section 10 for an example.

In order to disable this feature set **TOC=0**.

## 6.5. DIO Communication

#### 6.5.1. Typical DIO setup

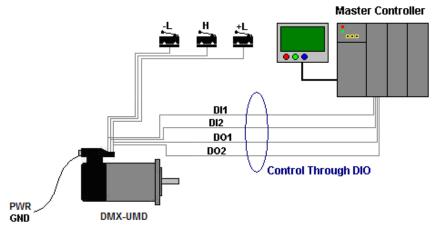

Figure 6.3

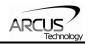

DIO communication allows the user to store 16 different types (see section 6.5.3) of moves into DMX-UMD flash memory. These moves can be referenced using the select bits (**DI3-DI6**) and triggered by using the start bit (**DI1**). Motion can be aborted by triggering the abort/clear bit (**DI2**). If an error occurs, it can also be cleared by triggering the abort/clear bit (**DI2**).

#### 6.5.2. DIO Latency

Digital input response time to a trigger from start bit **(DI1)** is about 10 micro seconds. The actual amount of time from trigger to the beginning of the motion move depends on the command.

#### 6.5.3. Setting Up DIO Parameters

In order to use this feature, you must first enable DIO mode (using **EDIO** command) as well as configure the appropriate DIO parameters via USB.

The DIO parameters are set using the **MP[X][Y]** command.

To view parameters, use command **MP[X][Y]**. To set values, use **MPXY=[value]**.

#### X Parameter:

This parameter corresponds to the  $2^4$ =16 selections that can be selected by DI3-DI6. This character must be written in hexadecimal (i.e. 0-F).

#### Y Parameter:

This parameter corresponds to the 5 different values that correspond to each DIO move. See the table below.

Note that some move operations do not need all 5 parameters. In this case, any extra move values that are entered will be ignored. For example, the STOP command does not need a "Target Position". Any value entered here will be ignored in this case.

| Y | Description                         |  |  |
|---|-------------------------------------|--|--|
| 0 | DIO Move reference (see Table 10.1) |  |  |
| 1 | Target Position                     |  |  |
| 2 | Low Speed                           |  |  |
| 3 | Acceleration                        |  |  |
| 4 | High Speed                          |  |  |

#### Y Parameter

Table 6.2

#### **DIO Move List**

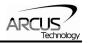

| Move Reference | Command                                   |  |
|----------------|-------------------------------------------|--|
| 0              | None                                      |  |
| 1              | STOP                                      |  |
| 2              | X[Target Position]                        |  |
| 3              | INC+ [Current Position + Target Position] |  |
| 4              | INC- [Current Position - Target Position] |  |
| 5              | J+                                        |  |
| 6              | J-                                        |  |
| 7              | H+                                        |  |
| 8              | H-                                        |  |
| 9              | EO=0                                      |  |
| 10             | EO=1                                      |  |
| 11             | ZH+                                       |  |
| 12             | ZH-                                       |  |
| 13             | SSPD[High Speed]                          |  |
| 14             | SCV=1                                     |  |
| 15             | SCV=0                                     |  |
| 16             | SL=1                                      |  |
| 17             | SL=0                                      |  |
| 18             | PX=[Target Position]                      |  |
| 19             | EX=[Target Position]                      |  |
| 20             | Z+                                        |  |
| 21             | Z-                                        |  |
| 22             | SSPDM=[High Speed]                        |  |

#### Table 6.3

#### 6.5.4. Examples

1. Make DIO selection "0" correspond to the J+ command with the following parameters:

Target Position = NA Low Speed = 100 Acceleration = 300 High Speed = 1000

#### Send commands:

| Set move reference for "0" to J+                  |
|---------------------------------------------------|
| `Set target position to 0 (value will be ignored) |
| Set low speed to 100                              |
| Set acceleration to 300                           |
| Set high speed to 1000                            |
|                                                   |

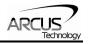

# 2. Make DIO selection "0xF" correspond to the X800 command with the following parameters:

Target Position = 800 Low Speed = 500 Acceleration = 500 High Speed = 5000

#### Send commands:

| MPF0 = 2    | `Set move reference for "F" to X[value] |
|-------------|-----------------------------------------|
| MPF1 = 800  | `Set target position to 800             |
| MPF2 = 500  | `Set low speed to 500                   |
| MPF3 = 500  | Set acceleration to 500                 |
| MPF4 = 5000 | `Set high speed to 5000                 |

#### 6.5.5. Using DIO

- 1. First drive the **select bits** (**DI3-DI6**).
- 2. Then pull **start bit** (**DI1**) low to begin the move. (falling-edge triggered)
- 3. Trigger abort/clear bit (DI2) to abort motion command if desired.

Figure 6.4 shows a timing diagram using DIO control.

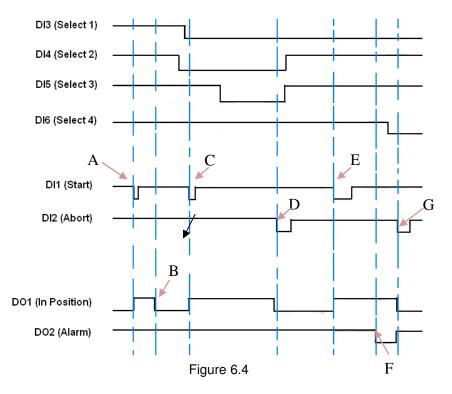

A) On falling edge of **Start**, motion command stored in memory location 0 (0000) is triggered. **In Position** turns off.

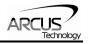

- B) After motion command 0 (0000) is complete, In Position turns on.
- C) On falling edge of **Start**, motion command stored in memory location 12 (1100) is triggered. **In Position** turns off.
- D) On falling edge of **Abort**, motion stops immediately. **In Position** turns on. Note: If move was an absolute move type, and target position was not reached, **In Position** will instead remain off.
- E) On falling edge of Start, motion command stored in memory location 8 (1000) is triggered. In Position turns off.
- F) Motion error occurs (i.e. limit error or StepNLoop error). **Alarm** turns on. **In Position** stays off. Controller is now in error state.
- G) On falling edge of Abort, error state is cleared. In Position turns on.

DIO communication is not allowed while a standalone programming is running. If DIO communication is enabled while a standalone program begins execution, it will be automatically disabled.

Triggering the **start bit (DI1)** will not trigger a motion move if the **abort bit (DI2)** is on, or if the controller is in error state. If the controller is in error state, first clear the error by triggering the **abort/clear bit (DI2)**.

The alarm bit output is on whenever there is either a SNL or limit error.

The in position bit output is on whenever the motor is in position.

Signals are active low.

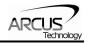

# 7. General Operation Overview

**Important Note:** All the commands described in this section are defined as ASCII or standalone commands. ASCII commands are used when communicating over USB. Standalone commands are using when writing a standalone program onto the DMX-UMD.

# 7.1. Motion Profile and Speed

By default, a trapezoidal velocity profile is used. See Figure 7.0.

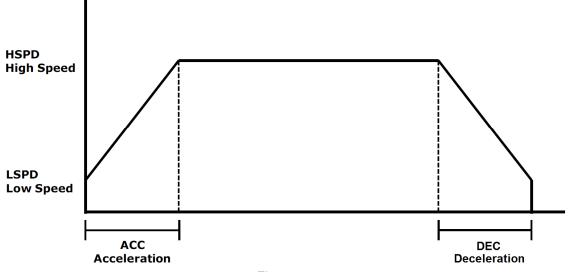

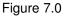

S-curve velocity profile can also be achieved by using the **SCV=1** command, as shown in Figure 7.1.

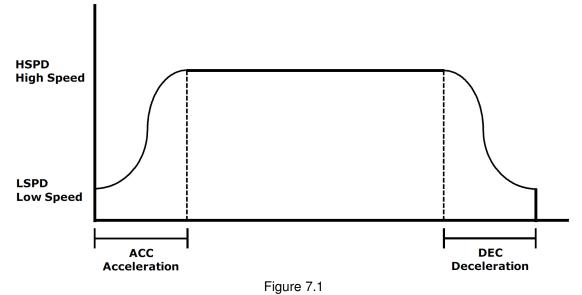

Once a typical move is issued, the motor will immediately start moving at the low speed setting and accelerate to the high speed. Once at high speed, the motor

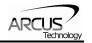

will move at a constant speed until it decelerates from high speed to low speed and immediately stops.

High speed and low speed are in pps (pulses/second). Use the **HSPD** and **LSPD** commands to modify the high speed and low speed settings. Depending on the voltage, current, motor type, and acceleration value, the maximum achievable speed will vary.

Acceleration and deceleration time is in milliseconds. Use the **ACC** command to access the acceleration setting and the **DEC** command to access the deceleration setting. By default, the acceleration setting will be used for both the acceleration and deceleration in the motion profile. In order to decelerate using the value set in the **DEC** parameter, set the **EDEC** setting to 1.

The minimum and maximum acceleration/deceleration values depend on the high speed and low speed settings. Refer to Table A.0 and Figure A.0 in **Appendix A** for details.

| ASCII      | HSPD | LSPD | ACC | DEC | EDEC | SCV  |
|------------|------|------|-----|-----|------|------|
| Standalone | HSPD | LSPD | ACC | DEC | -    | SCVX |

## 7.2. On-The-Fly Speed Change

An on-the-fly speed change can be achieved at any point while the motor is in motion. In order to perform an on-the-fly speed change, s-curve velocity profile must be disabled.

Before an on-the-fly speed change is performed, the correct speed window must be selected. To select a speed window, use the ASCII command **SSPDM** or the standalone command **SSPDMX**. Choosing the correct speed window will depend on the initial target speed and the final target speed. Both speeds will need to be within the same speed window.

The speed window must be set while the motor is idle. Refer to Appendix A for details on the speed windows.

Once the speed window has been set, an on-the-fly speed change can occur anytime the motor is in motion. The ASCII command **SSPD=[speed]** or the standalone command **SSPDX=[speed]** can be used to perform the actual speed change.

For non on-the-fly speed change moves, set the speed window to 0.

| ASCII      | SSPD  | SSPDM  |
|------------|-------|--------|
| Standalone | SSPDX | SSPDMX |

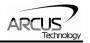

# 7.3. Position Counter

DMX-UMD has 32 bit signed step position counter. Range of the position counter is from –2,147,483,648 to 2,147,483,647. Get the current step position by using the **PX** command.

The **PX** command can also be used to manually set the position of the motor. If the motor is moving while an attempt is made to set the position, an error will be returned and the position will remain unchanged.

Similarly, the DMX-UMD also has a 32 bit signed encoder position counter. The built in encoder will have a resolution of 1000 counts/revolution. With quadrature decoding, the resolution is increased to 4000 counts/revolution. Use the **EX** command to read and set the encoder position.

When StepNLoop closed-loop control is enabled, the **EX** command returns the encoder position and the **PX** command returns the real-time target position of the motor.

When StepNLoop closed-loop control is disabled, the **EX** command returns the encoder position and the **PX** command returns the step position. See section 7.16 for details on the StepNLoop feature.

| ASCII      | РХ | EX |
|------------|----|----|
| Standalone | РХ | EX |

### 7.4. Motor Power

Using the **EO** command, the motor power can be enabled or disabled. By default, the enable output is turned off at boot-up.

The initial state of the enable output can be defined by setting the **EOBOOT** register to the desired initial enable output value. The value is stored to flash memory once the **STORE** command is issued.

| ASCII      | EO | EOBOOT |
|------------|----|--------|
| Standalone | EO | -      |

# 7.5. Jog Move

A jog move is used to continuously move the motor without stopping. Use the J+/J- command when operating in ASCII mode and the JOGX+/JOGX- in standalone mode. Once this move is started, the motor will only stop if a limit input is activated during the move or a stop command is issued.

If a motion command is sent while the controller is already moving, the command is not processed. Instead, an error response is returned. See table 9.1 for details on error responses.

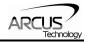

| ASCII      | J[+/-]    |
|------------|-----------|
| Standalone | JOGX[+/-] |

# 7.6. Stopping the Motor

When the motor is performing any type of move, motion can be stopped abruptly or with deceleration. It is recommended to use decelerated stops so that there is less impact on the system. To stop abruptly, use the **ABORT** command in ASCII mode and **ABORTX** in standalone. The ASCII command **STOP**, and standalone command **STOPX**, can be used to stop the motor with deceleration.

| ASCII      | STOP  | ABORT  |
|------------|-------|--------|
| Standalone | STOPX | ABORTX |

### 7.7. Positional Moves

Positional moves are used to move the motor to a desired position. The **X[target]** command should be used make positional moves.

When StepNLoop is enabled, the target position in positional moves will be in units of encoder counts. When StepNLoop is disabled, the target position will be in units of motor steps. See section 7.16 for details on the StepNLoop feature.

The DMX-UMD also has the ability to move in an absolute or incremental mode. Absolute move mode will move the motor to the target position, while incremental move mode will increment the current position by the target position. The **INC** and **ABS** commands set the move mode. Use the **MM** command to read the current move mode. If the **MM** command returns 0, the motor is in absolute mode. A value of 1 will indicate the motor is in increment mode.

If a motion command is sent while the controller is already moving, the command is not processed. Instead, an error response is returned. See table 9.1 for details on error responses.

| ASCII      | X[pos] | INC | ABS | MM |
|------------|--------|-----|-----|----|
| Standalone | X[pos] | INC | ABS | -  |

## 7.8. On-The-Fly Target Position Change

On-the-fly target position change can be achieved using the **T[value]** command. While the motor is moving, **T[value]** will change the final destination of the motor. If the motor has already passed the new target position, it will reverse direction when the target position change command is issued.

If a **T** command is sent while the controller is not performing a target move, the command is not processed. Instead, an error response is returned. See table 9.1 for details on error responses.

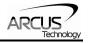

| ASCII      | T[pos] |
|------------|--------|
| Standalone | -      |

# 7.9. Homing

Home search routines involve moving the motor and using the home, limit, or Zindex inputs to determine the zero reference position. Five different types of homing routines are available.

The homing routines that involve a decelerated stop will result in a final position that is non-zero. In this case the zero reference position will be the position where the deceleration occurred. The ASCII command **RZ=1** can be used to perform an automated return to the zero reference position after the deceleration is complete.

If a motion command is sent while the controller is already moving, the command is not processed. Instead, an error response is returned. See table 9.1 for details on error responses.

#### 7.9.1. Home Input Only (High Speed Only)

Use the **H**+/- command for ASCII mode or the **HOMEX**+/- command for standalone mode. Figure 7.2 shows the homing routine.

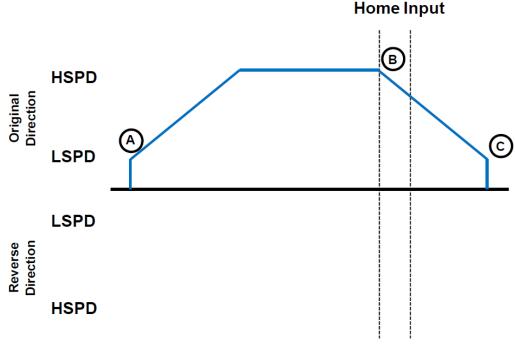

Figure 7.2

- A. Starts the motor from low speed and accelerates to high speed in search of the home input.
- B. As soon as the home input is triggered, the position counter is reset to zero and the motor begins to decelerate to low speed. As the motor

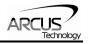

decelerates, the position counter keeps counting with reference to the zero position.

C. Once low speed is reached, the motor stops. The position is non-zero however the zero position is maintained. If **RZ=1**, the motor will return to its actual zero position.

| ASCII      | H+/-     | RZ |
|------------|----------|----|
| Standalone | HOMEX+/- | -  |

#### 7.9.2. Home Input and Z-index

Use the **ZH**+/- command for ASCII mode or the **ZHOMEX**+/- command for standalone mode. Figure 7.3 shows the homing routine.

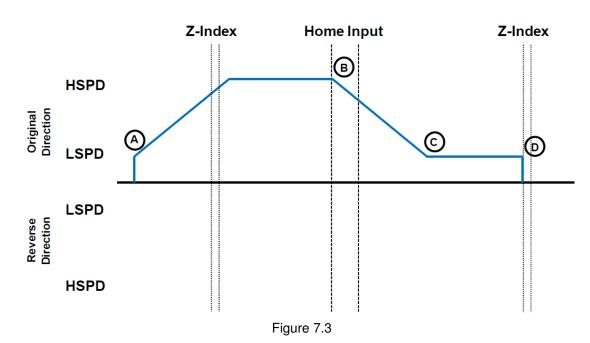

- A. Issuing the command starts the motor from low speed and accelerates to high speed in search of the home input.
- B. As soon as the home input is triggered, the motor decelerates to low speed
- C. Once low speed is reached, the motor begins to search for the z-index pulse.
- D. Once the z-index pulse is found, the motor stops and the position is set to zero.

| ASCII      | ZH+/-    |
|------------|----------|
| Standalone | ZHOME+/- |

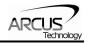

#### 7.9.3. Home Input Only (High Speed and Low Speed)

Use the **HL+**/- command for ASCII mode or the **HLHOMEX+**/- command for standalone mode. Figure 7.4 shows the homing routine.

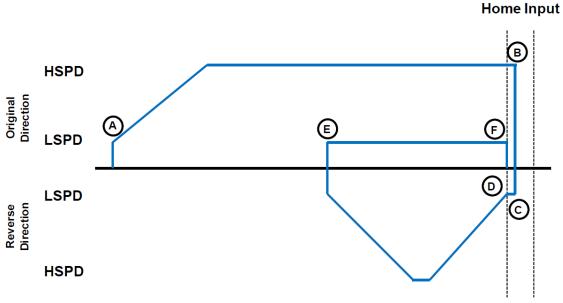

Figure 7.4

- A. Starts the motor from low speed and accelerates to high speed in search of the home input.
- B. As soon as the home input is triggered, the position counter is reset to zero and the motor immediately stops.
- C. The motor moves at low speed in the reverse direction until the home input has been cleared.
- D. Once the home input is cleared, the motor will continue to move in the reverse direction by the amount defined by the home correction amount (HCA). It will ramp up to high speed for this movement.
- E. The motor is now past the home input by the amount defined by the home correction amount (**HCA**). The motor now moves back towards the home switch at low speed.
- F. The home input is triggered again, the position counter is reset to zero and the motor immediately stops.

| ASCII      | HL+/-      | HCA |
|------------|------------|-----|
| Standalone | HLHOMEX+/- | -   |

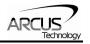

#### 7.9.4. Limit Only

Use the L+/- command in ASCII mode or the LHOMEX+/- command for standalone mode. Figure 7.5 shows the homing routine.

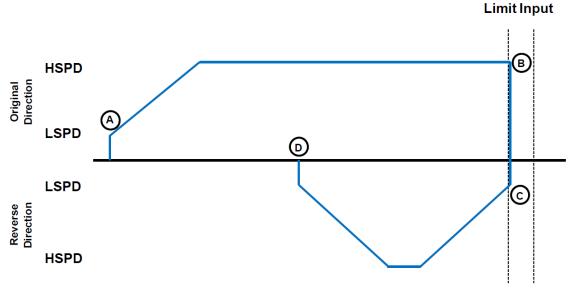

Figure 7.5

- A. Starts the motor from low speed and accelerates to high speed in search of the specified limit input.
- B. As soon as the relevant limit input is triggered, the motor immediately stops motion.
- C. The motor position will be set to the limit correction amount (**LCA**). It will the move in the reverse direction at high speed.
- D. Once the limit correction amount move is complete, the motor position will read zero.

| ASCII      | L+/-      | LCA |
|------------|-----------|-----|
| Standalone | LHOMEX+/- | -   |

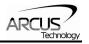

#### 7.9.5. Z-index Only

Use the **Z**+/- command for ASCII mode or the **ZOMEX**+/- command for standalone mode. Figure 7.6 shows the homing routine.

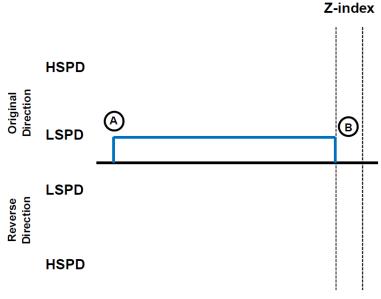

Figure 7.6

- A. Issuing the command starts the motor at low speed.
- B. Once the z-index pulse is found, the motor stops and the position is set to zero.

| ASCII      | Z+/-     |
|------------|----------|
| Standalone | ZOMEX+/- |

## 7.10. Limit Switch Function

With the limit switch function enabled, triggering of the limit switch while the motor is moving will stop the motion immediately. For example, if the positive limit switch is triggered while moving in the positive direction, the motor will immediately stop and the motor status bit for positive limit error is set. The same will apply for the negative limit while moving in the negative direction.

Once the limit error is set, the status error must be cleared, using the **CLR** command in ASCII mode or the **ECLEARX** command in the standalone mode, in order to move the motor again.

The limit error state can be ignored by setting **IERR=1**. In this case, the motor will still stop when the limit switch is triggered; however it will not enter an error state.

| ASCII      | CLR     | IERR |
|------------|---------|------|
| Standalone | ECLEARX | -    |

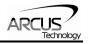

## 7.11. Motor Status

Motor status can be read anytime using the **MST** command. Table 7.0 shows the bit representation for motor status.

| Bit | Description                                                                   |  |  |
|-----|-------------------------------------------------------------------------------|--|--|
| 0   | Motor running at constant speed                                               |  |  |
| 1   | Motor in acceleration                                                         |  |  |
| 2   | Motor in deceleration                                                         |  |  |
| 3   | Home input switch status                                                      |  |  |
| 4   | Minus limit input switch status                                               |  |  |
| 5   | Plus limit input switch status                                                |  |  |
| 6   | Minus limit error. This bit is latched when minus limit is hit during motion. |  |  |
|     | This error must be cleared using the <b>CLR</b> command before issuing any    |  |  |
|     | subsequent move commands.                                                     |  |  |
| 7   | Plus limit error. This bit is latched when plus limit is hit during motion.   |  |  |
|     | This error must be cleared using the CLR command before issuing any           |  |  |
|     | subsequent move commands.                                                     |  |  |
| 8   | Latch input status                                                            |  |  |
| 9   | Z-index status                                                                |  |  |
| 10  | TOC time-out status                                                           |  |  |

Table 7.0

| ASCII      | MST  |
|------------|------|
| Standalone | MSTX |

## 7.12. Digital Inputs/Outputs

DMX-UMD module comes with 6 digital inputs and 2 digital outputs, which can be used for general purpose or DIO control. Enable/disable DIO control mode by using the **EDIO** command.

#### 7.12.1. Digital Inputs

The digital input status of all 6 available inputs can be read with the DI command. Digital input values can also be referenced one bit at a time by using the **DI[1-6]** commands. Note that the indexes are 1-based for the bit references. For example, DI1 refers to bit 0, not bit 1. See Table 7.1 for details.

| Bit | Description                   | Bit-Wise Command |
|-----|-------------------------------|------------------|
| 0   | Digital Input 1 (Start)       | DI1              |
| 1   | Digital Input 2 (Abort/Clear) | DI2              |
| 2   | Digital Input 3 (Select 1)    | DI3              |
| 3   | Digital Input 4 (Select 2)    | DI4              |
| 4   | Digital Input 5 (Select 3)    | DI5              |
| 5   | Digital Input 6 (Select 4)    | DI6              |

| I able 7.1 |
|------------|
|------------|

| ASCII      | DI | DI[1-6] | EDIO |
|------------|----|---------|------|
| Standalone | DI | DI[1-6] | -    |

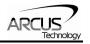

#### 7.12.2. Digital Outputs

When DIO control is disabled, you can drive DO1 and DO2 by using the **DO** command. DO value must be within the range of 0-3.

Digital output values can also be referenced one bit at a time by the **DO[1-2]** commands. Note that the indexes are 1-based for the bit references. For example, DO1 refers to bit 0, not bit 1. See Table 7.2 for details.

| Bit | Description                    | Bit-Wise Commands |
|-----|--------------------------------|-------------------|
| 0   | Digital Output 1 (In Position) | DO1               |
| 1   | Digital Output 2 (Alarm)       | DO2               |

| Table 7.2 |
|-----------|
|-----------|

If StepNLoop control and **EDIO** are enabled, DO1 is used as an "In Position" status output, and DO2 is used as an "Alarm" output. See section 7.16 for details on StepNLoop control.

If digital output is turned on, the corresponding bit of the **DO** command is 1. Otherwise, the bit status is 0. The voltage level of the digital output when it is on or off is determined by the polarity setting. See section 7.15 for details. Digital outputs are active low by default.

The initial state of both digital outputs can be defined by setting the **DOBOOT** register to the desired initial digital output value. The value is stored to flash memory once the **STORE** command is issued.

| ASCII      | DO | DO[1-2] | DOBOOT |
|------------|----|---------|--------|
| Standalone | DO | DO[1-2] | -      |

## 7.13. High Speed Latch Input

The DMX-UMD module provides a high speed position latch input.

This input performs high speed position capture of both pulse and encoder positions but does not reset the pulse or encoder position counters.

When StepNLoop mode is enabled, the position value will be the current target position of the motor.

Use the ASCII command **LT** or the standalone command **LTX** to enable and disable latch feature. To read the latch status, use the **LTS** ASCII command or the **LTSX** standalone command. Table 7.3. details the value representation of the latch status.

| Return Value | Description                            |
|--------------|----------------------------------------|
| 0            | Latch off                              |
| 1            | Latch on and waiting for latch trigger |

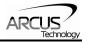

| 2 | Latch triggered |
|---|-----------------|

Table 7.3

Once the latch is triggered, the triggered positions can be retrieved using the **LTP** ASCII command or the **LTPX** standalone command (latched pulse position) and the **LTE** ASCII command or the **LTEX** standalone command (latched encoder position) commands.

| ASCII      | LT  | LTS  | LTP  | LTE  |
|------------|-----|------|------|------|
| Standalone | LTX | LTSX | LTPX | LTEX |

## 7.14. Sync Output

DMX-UMD has a designated synchronization digital output (DO2). The synchronization output is triggered when the encoder position value meets a defined condition. While this feature is enabled, digital output 2 cannot be controlled by user.

Use the ASCII command **SYNO** or the standalone command **SYNONX** to enable the synchronization output feature. Similarly the ASCII command **SYNF** or the standalone command **SYNOFFX** can be used to disable the synchronization output feature.

Use **SYNP** ASCII command or the **SYNPOSX** standalone command to read and set the synchronization position value. The synchronization output feature will use this position and the synchronization condition defined by the **SYNC** ASCII command or **SYNCFGX** standalone command to determine the output status. See table 7.4. for the available synchronization conditions.

| Value | Description                          |
|-------|--------------------------------------|
| 1     | Encoder position is equal to the     |
|       | sync position.                       |
| 2     | Encoder position is less than the    |
|       | sync position                        |
| 3     | Encoder position is greater than the |
|       | sync position.                       |

Table 7.4

Once the synchronization condition is met for options [1, 2, 3], the synchronization status will be set. The **SYNS** command in ASCII mode or the **SYNSTATX** in standalone mode can be used to query the status. Table 7.5 shows the return values of the synchronization status.

| Value | Description                |
|-------|----------------------------|
| 0     | Sync output feature is off |
| 1     | Waiting for sync condition |

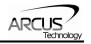

2 Sync condition has occurred

Table 7.5

Use **SYNT** to set the pulse width output time (ms). This parameter is only used if the synchronization condition is set to 1. Note the maximum pulse width is 10 ms. If this parameter is set to 0, the output pulse will depend on how long the encoder value is equal to the sync position.

| ASCII      | SYNO   | SYNF    | SYNP    | SYNC    | SYNT     | SYNS     |
|------------|--------|---------|---------|---------|----------|----------|
| Standalone | SYNONX | SYNOFFX | SYNPOSX | SYNCFGX | SYNTIMEX | SYNSTATX |

## 7.15. Polarity

Using the **POL** command, polarity of following signals can be configured:

| Bit | Descr                   | ription |  |
|-----|-------------------------|---------|--|
| 0   | Reserved                |         |  |
| 1   | Direc                   | ction   |  |
| 2   | Rese                    | erved   |  |
| 3   | Rese                    | erved   |  |
| 4   | Lin                     | nit     |  |
| 5   | Home                    |         |  |
| 6   | Latch                   |         |  |
| 7   | Z-channel index         |         |  |
| 8,9 | Encoder decoding        |         |  |
|     | 00 1X                   |         |  |
|     | 01                      | 2X      |  |
|     | 10                      | 4X      |  |
| 10  | Digital Output          |         |  |
| 11  | Digital Input           |         |  |
| 12  | Jump to line 0 on error |         |  |
| 13  | Enable                  | Output  |  |

| Table | 7.6 |
|-------|-----|
|       |     |

The jump to line 0 polarity option defined by bit 11 indicates the return line once a standalone program has recovered from an error state. If this bit is low, the standalone program will return to the last processed line. If this bit is high, then it will return to the first line of the program.

All other polarity options indicate whether the input or output is active high or active low.

| ASCII      | POL |
|------------|-----|
| Standalone | -   |

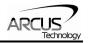

## 7.16. StepNLoop Closed Loop Control

DMX-UMD features a closed-loop position verification algorithm called StepNLoop (SNL). The algorithm requires the use of an incremental encoder that is included in a standard DMX-UMD.

SNL performs the following operations:

- 1) <u>Position Verification:</u> At the end of any targeted move, SNL will perform a correction if the current error is greater than the tolerance value.
- <u>Delta Monitoring:</u> The delta value is the difference between the actual and target position. When delta exceeds the error range value, the motor is stopped and the SNL Status goes into an error state. Delta monitoring is performed during moves – including homing and jogging. To read the delta value, use the **DX** command.

See table 7.7 for a list of the SNL control parameters.

| SNL Parameter      | Description                                                                                                    | Command |
|--------------------|----------------------------------------------------------------------------------------------------|---------|
| StepNLoop Ratio    | Ratio between motor pulses and encoder counts.<br>This ratio will depend on the motor type, micro-<br>stepping, encoder resolution and decoding multiplier.<br>Value must be in the range [0.001, 999.999]. | SLR     |
| Tolerance          | Maximum error between target and actual position<br>that is considered "In Position". In this case, no<br>correction is performed. Units are in encoder<br>counts.                                          | SLT     |
| Error Range        | Maximum error between target and actual position<br>that is not considered a serious error. If the error<br>exceeds this value, the motor will stop immediately<br>and go into an error state.              | SLE     |
| Correction Attempt | Maximum number of correction tries that the controller will attempt before stopping and going into an error state.                                                                                          | SLA     |

Table 7.7

 $_1$ A convenient way to find the StepNLoop ratio is to set EX=0, PX=0 and move the motor +1000 pulses. The ratio can be calculated by dividing 1000 by the resulting EX value. Note that the value must be positive. If it is not, then the direction polarity must be adjusted. See table 7.6 for details.

To enable/disable the StepNLoop feature use the **SL** ASCII command or the **SLX** standalone command. To read the StepNLoop status, use **SLS** ASCII command or the **SLSX** standalone command. See table 7.8 for a list of the StepNLoop status return values.

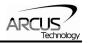

| Return Value | Description                                      |
|--------------|--------------------------------------------------|
| 0            | Idle                                             |
| 1            | Moving                                           |
| 2            | Correcting                                       |
| 3            | Stopping                                         |
| 4            | Aborting                                         |
| 5            | Jogging                                          |
| 6            | Homing                                           |
| 7            | Z-Homing                                         |
| 8            | Correction range error. To clear this error, use |
|              | CLRS or CLR command.                             |
| 9            | Correction attempt error. To clear this error,   |
|              | use CLRS or CLR command.                         |
| 10           | Stall Error. <b>DX</b> value has exceeded the    |
|              | correction range value. To clear this error, use |
|              | CLRS or CLR command.                             |
| 11           | Limit Error                                      |
| 12           | N/A (i.e. SNL is not enabled)                    |
| 13           | Limit homing                                     |

Table 7.8

Depending on the value of the delta, the StepNloop algorithm can have certain behaviors. See table 7.9 for StepNLoop behavior within different scenarios.

| Condition                   | SNL behavior (motor is moving)                  | SNL behavior (motor is idle)                             |  |
|-----------------------------|-------------------------------------------------|----------------------------------------------------------|--|
| δ <= SLT                    | Continue to monitor the <b>DX</b>               | In Position. No correction is<br>performed.              |  |
| δ > SLT<br>AND<br>δ < SLE   | Continue to monitor the <b>DX</b>               | Out of Position. A correction is performed.              |  |
| δ > SLT<br>AND<br>δ > SLE   | Stall Error. Motor stops and signals and error. | Error Range Error. Motor stops and signals and error.    |  |
| Correction<br>Attempt > SLA | NA                                              | Max Attempt Error. Motor<br>stops and signals and error. |  |
| Table 7.9                   |                                                 |                                                          |  |

<u>Key</u>

[δ]: Error between the target position and actual position

SLT: Tolerance range

SLE: Error range

SLA: Max correction attempt

Once SNL is enabled, position move commands are in terms of encoder position. For example, X1000 means to move the motor to the encoder position 1000.

Once SNL is enabled, the speed is in encoder speed. For example HSPD=1000 when SNL is enabled means that the target high speed is 1000 encoder counts per second.

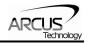

If DIO mode is on while SNL is enabled, DO1 is dedicated as the "In Position" output and DO2 is dedicated as the "Alarm" output. In order to use the digital outputs for general purpose, disable DIO by setting **EDIO=0**.

## 7.17. Standalone Programming

Standalone programming allows the controller to execute a user defined program that is stored in the internal memory of the DMX-UMD. The standalone program can be run independently of serial communication or while communication is active.

Standalone programs can be written to the DMX-UMD using the Windows GUI described in section 8. Once a standalone program is written by the user, it is then compiled and downloaded to the DMX-UMD. Each line of written standalone code creates 1-4 assembly lines of code after compilation

The DMX-UMD has the ability to store and operate two separate standalone programs simultaneously.

#### 7.17.1. Standalone Program Specification

Memory size:1785 assembly lines ~ 10.5 KB. Note: Each line of pre-compiled code equates to 1-4 lines of assembly lines.

#### 7.17.2. Standalone Control

The DMX-UMD supports the simultaneous execution of two standalone programs. Program 0 is controlled via the **SR0** command and program 1 is controlled via the **SR1** command. For examples of multi-threading, please refer to section 10. The following assignments can be used to control a standalone program.

| Value | Description                 |  |
|-------|-----------------------------|--|
| 0     | Stop standalone program     |  |
| 1     | Start standalone program    |  |
| 2     | Pause standalone program    |  |
| 3     | Continue standalone program |  |

Table 7.10

#### 7.17.3. Standalone Status

The **SASTAT[0-1]** command can be used to determine the current status of the specified standalone program. Table 7.11 details the return values of this command.

| Value | Description |
|-------|-------------|
| 0     | ldle        |
| 1     | Running     |
| 2     | Paused      |

| 3 | N/A     |
|---|---------|
| 4 | Errored |

| Table | 7 1 1 |
|-------|-------|
| rable | 1.11  |

The **SPC[0-1]** command can also be used to find the current assembled line that the specified standalone program is executing. Note that the return value of the **SPC[0-1]** command is referencing the assembly language line of code that does not directly transfer to the pre-compiled user generated code. The return value can range from [0-1784].

#### 7.17.4. Standalone Subroutines

The DMX-UMD has the capabilities of using up to 32 separate subroutines. Subroutines are typically used to perform functions that are repeated throughout the operation of the standalone program. Note that subroutine can be shared by both standalone programs. Refer to section 10 on further details on how to define subroutines.

Once a subroutine is written into the flash, they can be called via USB communication using the **GS** command. Standalone programs can also jump to subroutine using the **GOSUB** command. The subroutines are referenced by their subroutine number [SUB 0 - SUB 31]. If a subroutine number is not defined, the controller will return with an error.

#### 7.17.5. Error Handling

Subroutine 31 is designated for error handling. If an error occurs during standalone execution (i.e. limit error, StepNLoop error), the standalone program will automatically jump to SUB 31. If SUB 31 is not defined, the program will cease execution and go into error state.

If SUB 31 is defined by the user, the code within SUB 31 will be executed. Typically the code within subroutine 31 will contain the standalone command **ECLEARX** in order to clear the current error. Section 10 will contain examples of using subroutine 31 to perform error handling.

The return jump from subroutine 31 will be determined by bit 12 of the **POL** register. This setting will determine if the standalone program will jump back to the beginning of the program or to the last performed line. Refer to table 7.6 for details.

#### 7.17.6. Standalone Variables

The DMX-UMD has 100 32-bit signed standalone variables available for general purpose use. They can be used to perform basic calculations and support integer operations. The **V[0-99]** command can be used to access the specified variables. The syntax for all available operations can be found below. Note that these operations can only be performed in standalone programming.

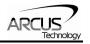

| Operator | Description                   | Example  |
|----------|-------------------------------|----------|
| +        | Integer Addition              | V1=V2+V3 |
| -        | Integer Subtraction           | V1=V2-V3 |
| *        | Integer Multiplication        | V1=V2*V3 |
| /        | Integer Division (round down) | V1=V2/V3 |
| %        | Modulus                       | V1=V2%5  |
| >>       | Bit Shift Right               | V1=V2>>2 |
| <<       | Bit Shift Left                | V1=V2<<2 |
| &        | Bitwise AND                   | V1=V2&7  |
|          | Bitwise OR                    | V1=V2 8  |
| ~        | Bitwise NOT                   | V1=~V2   |

Table 7.12

Variables V50 through V99 can be stored to flash memory using the **STORE** command. Variables V0-V49 will be initialized to zero on power up.

#### 7.17.7. Standalone Run on Boot-Up

Standalone can be configured to run on boot-up using the **SLOAD** command. Once this command has been issued, the **STORE** command will be needed save the setting to flash memory. It will take effect on the following power cycle. See description in Table 7.13 for the bit assignment of the **SLOAD** setting.

| Bit | Description          |  |
|-----|----------------------|--|
| 0   | Standalone Program 0 |  |
| 1   | Standalone Program 1 |  |

| Table | э7. | 13 |
|-------|-----|----|
|       |     |    |

Standalone programs can also be configured to run on boot-up using the Windows GUI. See section 8 for details.

| ASCII      | SR[0-1] | SASTAT[0-1] | SPC[0-1] | GS[0-31]    | V[0-99] | SLOAD |
|------------|---------|-------------|----------|-------------|---------|-------|
| Standalone | SR[0-1] | -           | -        | GOSUB[0-31] | V[0-99] | -     |

### 7.18. Microstep Driver Configuration

The built in driver of DMX-UMD can be configured via software. See below for commands relating to driver configuration.

| Command | Description                                                                  |
|---------|------------------------------------------------------------------------------|
| DRVMS   | Micro-stepping value of the driver [2-500].                                  |
| DRVRC   | Run current value of the driver [100-3000 mA] (peak current).                |
| DRVIC   | Idle current value of the driver [100-2800 mA] (peak current).               |
| DRVIT   | Idle time value of the driver [1-100 centi-sec]. This is the amount of time  |
| DRVII   | the driver waits before dropping from the run current to idle current value. |
| RR      | Get the driver parameters. DRVMS/DRVRC/DRVIC/DRVIT values will not           |

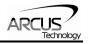

|       | be valid until the controller reads the driver parameters by issuing the RR command. Once this command is issued, communication to DMX-UMD will not be available for 2 seconds.                                                                             |
|-------|----------------------------------------------------------------------------------------------------|
| R2    | Get the read operation status. After issuing the RR command and waiting 2 seconds, get the read operation status by using the R2 command. A return value of 1 signifies a successful read. All other return values signify a failed read operation.         |
| RW    | Write driver parameters. After DRVMS/DRVRC/DRVIC/DRVIT parameters are set by the user, they are not actually written to the driver until the RW command is sent. Once this command is issued, communication to DMX-UMD will not be available for 2 seconds. |
| R4    | Get the write operation status. After issuing the RW command and waiting 2 seconds, get the write operation status by using the R4 command. A return value of 1 signifies a successful write. All other return values signify a failed write operation.     |
| DRVMS | Micro-stepping value of the driver [2-500].                                                                                                    |

Table 7.14

Driver configuration can also be done via standalone code.

While reading or writing to the micro-step driver, StepNLoop, joystick control and DIO control modes must be disabled. These control modes may interfere with the driver configuration.

## 7.19. Storing to Flash

The following items are stored to flash. To store to flash, use the **STORE** command.

| ASCII Command                 | Description                          |
|-------------------------------|--------------------------------------|
| DB                            | Serial communication baud rate       |
| DN                            | Device name                          |
| DNM                           | 1 Modbus device number               |
| DOBOOT                        | DO configuration at boot-up          |
| DRVMS, DRVRC,<br>DRVIC, DRVIT | Micro-step driver settings           |
| EDEC                          | Unique deceleration enable           |
| EDIO, MP                      | DIO communication settings           |
| EOBOOT                        | EO configuration at boot-up          |
| HCA                           | Home correction amount               |
| IERR                          | Ignore limit error enable            |
| LCA                           | Limit correction amount              |
| POL                           | Polarity settings                    |
| RSM                           | 1 Modbus enable                      |
| RT                            | ASCII response type                  |
| RZ                            | Return to zero position after homing |
| SL, SLR, SLE, SLT,            | StepNLoop parameters                 |

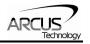

| SLA     |                                                      |
|---------|------------------------------------------------------|
| SLOAD   | Standalone program run on boot-up<br>parameter       |
| TOC     | Time-out counter reset value                         |
| V50-V99 | Note that on boot-up, V0-V49 are reset to<br>value 0 |

| T | abl | e | 7. | 1 | 5 |
|---|-----|---|----|---|---|
|   | uv  |   |    |   | 0 |

<sup>1</sup>See "Modbus\_Addition\_Addendum\_A" document for details.

When a standalone program is downloaded, the program is immediately written to flash memory.

## 7.20. Default Settings

Following are the factory default settings when then unit is shipped from the factory.

| Command      | Parameter Description          | Value         |
|--------------|--------------------------------|---------------|
| CURI         | Idle current                   | 500 mA        |
| CURR         | Run current                    | 1600 mA       |
| CURT         | Idle time                      | 500 mSec      |
| DB           | Baud rate                      | 9600          |
| DN           | Device ID                      | UMD01         |
| DOBOOT       | Digital output boot-up state   | 7             |
| EDO          | Alarm/ in position output mode | Enabled       |
| EOBOOT       | Enable output boot-up state    | 0             |
| HCA          | Home correction amount         | 1000          |
| IERR         | Ignore error state             | Disabled      |
| LCA          | Limit correction amount        | 1000          |
| POL (bit 1)  | Direction polarity             | CW            |
| POL (bit 4)  | Limit polarity                 | Active Low    |
| POL (bit 5)  | Home polarity                  | Active Low    |
| POL (bit 6)  | Latch polarity                 | Active Low    |
| POL (bit 7)  | In position output polarity    | Active Low    |
| POL (bit 8)  | Alarm output polarity          | Active Low    |
| POL (bit 9)  | Digital output polarity        | Active Low    |
| POL (bit 10) | Digital input polarity         | Active Low    |
| POL (bit 11) | Jump to line 0 on error        | Disabled      |
| POL (bit 12) | Motor enable                   | Active Low    |
| RT           | Response type                  | Do Not Append |
| RZ           | Return to home position        | Disabled      |

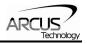

| SL     | StepNLoop enable                    | Enabled |
|--------|-------------------------------------|---------|
| SLA    | StepNLoop maximum attempt           | 10      |
| SLE    | StepNLoop error range               | 1000    |
| SLOAD  | Run program(s) on power up          | 0       |
| SLT    | StepNLoop tolerance range           | 10      |
| TOC    | Time-out counter value (Watch-dog)  | 0       |
| V0-V99 | Volatile and non-volatile variables | 0       |

Table 7.16

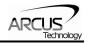

## 8. Software Overview

The DMX-UMD has a Windows compatible software that allows for USB or RS485 communication. Standalone programming, along with all other available features of the DMX-UMD, will be accessible through the software. It can be downloaded from the Arcus Technology website.

Make sure that the USB driver is installed properly before running the controller.

Startup the DMX-UMD GUI program and you will see following screen in figure 8.0.

|                                       | 5                                    | -UMD Software<br>/ersion 232 |
|---------------------------------------|--------------------------------------|------------------------------|
|                                       | USB                                  |                              |
| COM Port:<br>Baud Rate:<br>Device ID: | Serial Setting<br>COM1<br>9600<br>01 | search<br>Search All         |
|                                       | ©) ©<br>RS-485                       |                              |

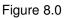

Use the USB button to select connect to a DMX-UMD over USB communication.

The first DMX-UMD connected to the PC via RS485 can be found using the Search button. If there all multiple DMX-UMD connected to the PC, the Search All button can be used to find them.

If the search fails, or you are unable to open a connection, check the following:

• Check power supply to DMX-UMD. Allowable power is range is from 12VDC to 48VDC.

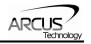

- Check communication wiring. Make sure that the 485+ from DMX-UMD is connected to 485+ of the master and 485- from DMX-UMD is connected to 485- of the master.
- Confirm that the device name is set correctly. Default factory device name setting is "01". If this name has been changed and stored to flash, enter the new name.

Once the correct serial settings have been determined, the RS-232/RS-485 button can be used to open the Main Control Screen.

## 8.1. Main Control Screen

| DMX-UMD Program              |                      |                              |                              | ×             |
|------------------------------|----------------------|------------------------------|------------------------------|---------------|
| Status                       | - Control            |                              | Program Control              |               |
| Position 0 B                 | Position 1000        |                              | Status Idle Index 0 X-Thread | 2             |
| Encoder 0 R                  | High Speed 1500      | DATUM ABS HOME- HOME+        |                              | About         |
| Delta 0                      | Low Speed 300        |                              |                              | About         |
| Speed 0                      | Accel 300            |                              | Run Stop Pause Cont          |               |
| Status IDLE                  | Decel 300            |                              | Text Program Total Lines: >  | Variables     |
| StepNLoop NA C               | Enable 🔽             |                              |                              |               |
| Mode ABS<br>S-curve O        | ABS Set Enc TRA      |                              |                              | 1 <b>0</b> 00 |
| +L H H                       | INC Set Pos SCV TX   | STOP ISTOP Z- Z+             |                              |               |
|                              |                      |                              |                              | Compile       |
| On-The-Fly-Speed             |                      |                              |                              | ₽┐            |
| SSPD Mode 0 💌 Set SSP        | D Mode Speed 1000 Ad | Accel 1000 Set Accel + Speed |                              | -=1           |
| DIO Status                   | - Sync Output        | Latch                        |                              | Download      |
| DI1/Start OD01/In P          |                      | Enable 🔽                     |                              | -<br>Ban      |
| DI2/Abort/Clr OD2/Alar       | m O Pulse Width 0 🗸  | ms Latch Input               |                              |               |
| DI3/Sel 1                    | Sync Cfg 📃 💌         | Latched Pos 0                |                              | Upload        |
| DI4/Sel 2 O<br>DI5/Sel 3 O   | Sync Pos 0           | Latch Enc 0                  |                              | -             |
| DI5/Sel 3 ()<br>DI6/Sel 4 () | Status               | Status OFF                   |                              |               |
| A2-DRV Product Info          | 1                    |                              |                              | View          |
| ID: DMX-SERIES               | S-UMD 📰 🎾            |                              | -                            |               |
| Alarm Version: V231E         |                      |                              | × •                          | Close         |
| Dev Num: UMDC                | Terminal Setup       | Open Save New                | Clear Code Space             |               |

Figure 8.1

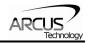

#### 8.1.1. Status

| – Status – |      |     |
|------------|------|-----|
| Position   | 0    | R , |
| Encoder    | 0    | RÓ  |
| Delta      | 0    |     |
| Speed      | 0    |     |
| Status     | IDLE |     |
| StepNLoop  | NA   | С   |
| Mode       | ABS  |     |
| S-curve    | 0    |     |
| +L ()      | нO   | 4O  |

Figure 8.2

- 1. **Pulse Counter** displays the current pulse position counter. When StepNLoop is enabled, this displays the Target position.
- 2. Encoder Counter displays the current encoder position counter.
- **3. Delta Counter** valid only for StepNLoop. Displays the difference between the pulse position and the encoder position.
- **4. Speed** displays the current pulse speed output rate. Value is in pulses/second. While the controller is in StepNLoop mode, this value shows encoder counts/second.
- 5. Motion Status displays current motion status by displaying one of the following status:
  - IDLE: motor is not moving
  - ACCEL: motion is in acceleration
  - DECEL: motion is in deceleration
  - CONST: motion is in constant speed
  - -LIM ERR: minus limit error
  - +LIM ERR: plus limit error
- 6. StepNLoop Status valid only when StepNLoop is enabled and displays current StepNLoop status by displaying one of the following:
  - NA: StepLNoop is disabled
  - IDLE: motor is not moving
  - MOVING: target move is in progress
  - JOGGING: jog move is in progress
  - HOMING: homing is in progress
  - LHOMING: limit homing in progress
  - Z-HOMING: homing using Z-index channel in progress
  - ERR-STALL: StepNLoop has stalled
  - ERR-LIM: plus/minus limit error
- 7. Move Mode displays current move mode.
  - ABS: all the move commands by X[pos] command will be absolute moves

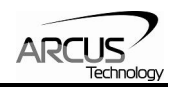

- INC: all the move commands by X[pos] command will be increment moves.
- 8. S-curve Status Displays whether the moves are in trapezoidal or S-curve acceleration.
- 9. Limit/Home Input Status Limit and Home input status.

#### 8.1.2. Control

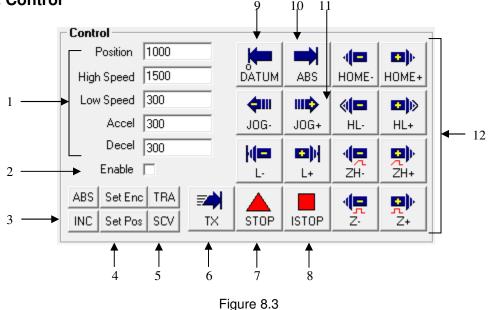

#### 1. Target Position/Speed/Accel

- Position: use this to set the target position. For normal open loop mode, this position is the pulse position and when StepNLoop is enabled this target position is in encoder position.
- High/Low Speed: use this to set the speed of the move. For normal open loop mode, this value is in pulses/second and when StepNLoop is enabled this value is in encoder counts/second.
- Accel: acceleration value in milliseconds.
- Decel: deceleration value in milliseconds.
- 2. Enable Driver Power use this button to enable and disable the power to the microstep driver.
- 3. Select Move Mode use these buttons to select absolute or incremental move mode.
- **4.** Set Position use these buttons to set the encoder or pulse position to "Position" value.
- 5. Select Acceleration Mode use these buttons to select trapezoidal or S-curve acceleration mode.
- 6. On-the-fly target change Change the target position on-the-fly.
- 7. Ramp Stop use this button to stop the motion with deceleration.

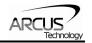

- 8. Immediate Stop use this button to stop the motion immediately. We recommend that ramp stop be used whenever possible to reduce the impact to the motor and the system.
- **9.** Move back to zero use this to move the motor to the zero target position. When in absolute mode, the axis will move to zero position (zero encoder position when in StepNLoop and zero pulse position when in open loop).
- **10. Perform Absolute Move** use this to move the motor to the target position.

When in absolute mode, the axis will move to the absolute target position.

When in incremental mode, the axis will move incrementally.

**11.Jogging** – jog motor in either the positive or negative direction

- **12. Perform Homing** Five different homing routines are available:
  - HOME: homing is done using only the home switch.
  - HL: homing is done using only the home switch at high speed and low speed.
  - L: homing is done using the limit switch.
  - ZH: homing is done using the home switch first and then the Z index channel of the encoder.
  - Z: homing is done only using the Z index channel of the encoder.

#### 8.1.3. On-The-Fly Speed Change

Set the speed on the fly. On-the-fly speed change feature can only be used if the controller is already in motion.

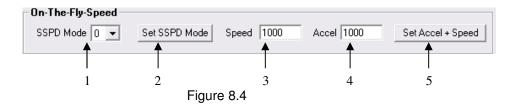

- 1. **On-the-fly speed mode** Before setting the controller into motion, set the SSPDM parameter. To see which value to use, see the on-the-fly speed change section.
- 2. Set SSPDM Set the SSPDM parameter. Note that if an on-the-fly speed change operation is to be used, this parameter must be set before the controller starts motion.
- **3. Desired Speed** Once the "Set Speed" button is clicked, the speed will change on-the-fly to the desired speed.
- **4. Desired Acc/Dec** The acceleration/deceleration use for the on-thefly speed change operation.
- 5. Set Accel + Speed Start the on-the-fly speed operation.

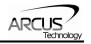

#### 8.1.4. DIO Status

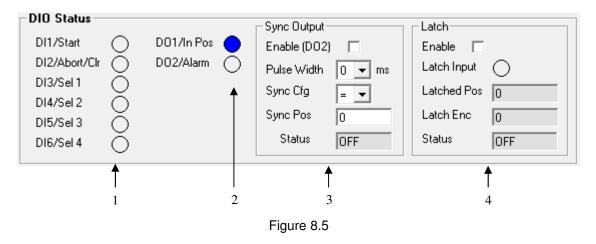

- Digital Input Status digital inputs can be used for DIO move control or as general purpose use. Refer to the setup screen to disable and enable the DIO move control.
- 2. **Digital Out Status and Control** digital outs are used for StepNLoop or general purpose output use. When used as general purpose outputs, the outputs can be triggered by clicking on the circle.
- 3. Sync Output digital outputs can be triggered.
- 4. Latch encoder and pulse positions can be captured/latched with an input trigger.

#### 8.1.5. DMX-A2-DRV Alarm

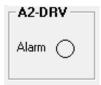

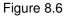

Status of the DMX-A2-DRV driver alarm output signal is displayed.

#### 8.1.6. Product Info

| - Product In | nfo      |
|--------------|----------|
| Product ID:  | $\times$ |
| Version:     | V000     |
| Dev Num:     |          |

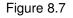

Displays the product ID as well as the firmware version.

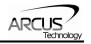

### 8.1.7. Terminal

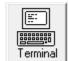

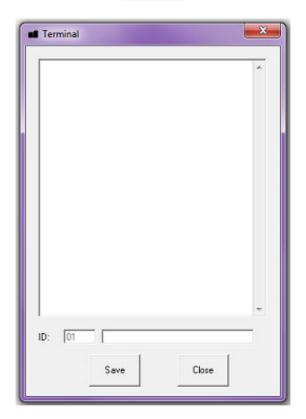

Figure 8.8

Terminal dialog box allows manual testing of the commands from a terminal screen as shown in figure 8.8

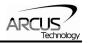

#### 8.1.8. Setup

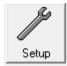

| DMX UMD Setup                                                                                                    | <b>X</b>                                                                                                    |
|----------------------------------------------------------------------------------------------------|----------------------------------------------------------------------------------------------------|
| Polarity/Setup                                                                                                    | Communication Setup                                                                                                    |
| Dir C High C Low<br>Home C High C Low<br>Limit C High C Low<br>Latch C High C Low<br>Z Index C High C Low<br>Encoder C 4X C 2X C 1X<br>Output C High C Low<br>Input C High C Low<br>SA Err C High C Low<br>Enable C High C Low<br>Enable C High C Low<br>Driver Settings<br>uStepping 2<br>Run Curr 100 mA<br>Idle Curr 100 mA | Baud Rate 9600 ▼   Device ID 01 ▼   Time-out Counter 0 ms   ID appended to response   DIO Control   ✓ Enable DIO Control   Step N Loop Control   Enable   Ratio 1.000   Max Attempt 10   Tol Range 1000                                                                                                    |
| Idle Curr 100 mA<br>Idle Time 1 c-sec<br>Read Write                                                                                                    | Misc Settings   Enable Decel RZ   Auto Run 0 IERR   Auto Run 1 IERR   E0 Boot LCA 1000   D0 Boot HCA 1000   Image: Second Second |

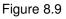

- **1. Polarity Setup** the following polarity parameters can be configured:
  - Dir: direction of the motion (clockwise or counter-clockwise)
  - Home: home input polarity
  - Limit: limit input polarity
  - Latch: latch input polarity
  - Z-Index: Encoder Z index channel polarity
  - Encoder: encoder multiplication factor can be configured as 1X, 2X, or 4X
  - Output: digital output polarity
  - Input: digital input polarity
  - SA Err: standalone error jump line:
    - Low: jump to previous line
    - High: jump to line 0

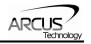

- Enable: enable output polarity
- 2. Driver Setting The following driver settings can be configured:
  - Micro-step: 2 to 500 micro-steps
  - Run Current: 100mA to 3Amp
  - Idle Current: 100mA to 3Amp
  - Idle Time:1 to 100 centi-second (100 centi-second = 1 second)

#### 3. Communication Setup

- RS-485 communication baud rate can be selected to support different communication speed.
- Device ID configuration allows multiple devices on the RS-485 or USB communication network.
- Time-out counter is a watch-dog timer for communication (ms)
- ID append to response is used by RS-485 communication for adding the device ID to any response.
- 4. **DIO Control** Digital IO motion control allows motion profiles to be triggered through the digital inputs. See DIO motion control section for details. The following dialog box is shown for the DIO motion control.

| • <b>1</b> D | IO Control  |    |            |          |         | ×     |
|--------------|-------------|----|------------|----------|---------|-------|
|              | IO Control— |    |            |          |         |       |
|              | Move Ty     | ре | Target Pos | High Spd | Low Spd | Accel |
| 0            | NONE        | •  | 0          | 0        | 0       | 0     |
| 1            | NONE        | •  |            | 0        | 0       | 0     |
| 2            | NONE        | •  | 0          | 0        | 0       | 0     |
| 3            | NONE        | •  | 0          | 0        | 0       | 0     |
| 4            | NONE        | •  | 0          | 0        | 0       | 0     |
| 5            | NONE        | •  | 0          | 0        | 0       | 0     |
| 6            | NONE        | •  | 0          | 0        | 0       | 0     |
| 7            | NONE        | •  | 0          | 0        | 0       | 0     |
| 8            | NONE        | •  | 0          | 0        | 0       | 0     |
| 9            | NONE        | •  | 0          | 0        | 0       | 0     |
| 10           | NONE        | •  | 0          | 0        | 0       | 0     |
| 11           | ,           | •  | 0          | 0        | 0       | 0     |
|              | NONE        | •  | 0          | 0        | 0       | 0     |
|              | NONE        | •  | 0          | 0        | 0       | 0     |
|              | NONE        | •  |            | 0        | 0       | 0     |
| 15           | NONE        | •  | þ          | 0        | 0       | 0     |
|              | •           |    | _ 1        |          |         |       |
|              |             |    | . ↓        | 4        | 🗁       |       |
|              | Upload      |    | Down       | Store    | Open    | Save  |
|              |             |    |            | Close    |         |       |

Figure 8.10

- 5. StepNLoop Control Using the encoder input, StepNLoop control allows closed loop position verification and correction for the moves. See StepNLoop control section for details.
- 6. Misc Settings
  - Enable Decel: Allow for unique deceleration and acceleration values

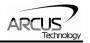

- Auto Run 0: Run standalone program 0 on boot-up
- Auto Run 1: Run standalone program 1 on boot-up
- RZ: Return to zero position after homing routines
- IERR: Ignore limit error
- EOBOOT: Configure enable output boot-up state
- DOBOOT: Configure digital output boot-up state
- LCA: Set limit correction amount
- HCA: Set home correction amount
- **7. Open/Save** Configuration values can be saved to a file and read from a file.
- 8. Upload/Download Configuration values can be uploaded and downloaded.

Note that if the configuration values are changed, it needs to be downloaded to take effect.

**9.** Store – The downloaded parameters can be permanently stored on the non-volatile memory.

#### 8.1.10. Standalone Program File Management

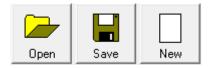

Figure 8.11

- 1. Open Open standalone program.
- **2.** Save Save standalone program.
- 3. New Clear the standalone program editor

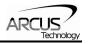

#### 8.1.11. Standalone Program Editor

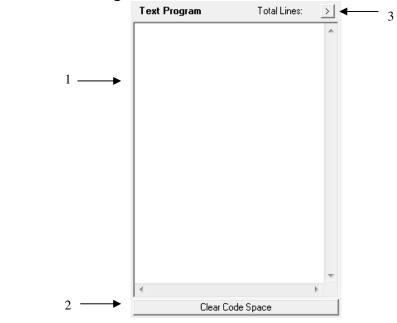

Figure 8.12

- **1.** Write the standalone program in the Program Editor.
- 2. Use this button to remove the current standalone program.
- **3.** Use this button to open a larger and easier to manage program editor.

#### 8.1.12.Standalone Processing

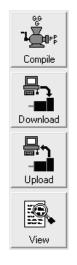

Figure 8.13

- 1. **Compile** Compile the standalone program.
- 2. Download Download the compiled program.
- 3. Upload Upload the standalone program from the controller.
- 4. View View the low level compiled program.

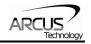

#### 8.1.13. Variable Status

|                | ariables |     |     |     | /olatile Variables |      |    |
|----------------|----------|-----|-----|-----|--------------------|------|----|
| Ч [            |          | V26 | 0   | V51 | 0                  | V76  | 0  |
| 2 1            |          | V27 | 0   | V52 | 0                  | V77  | 0  |
| 3              | ·        | V28 | 0   | V53 | 0                  | V78  | 0  |
| <sup>4</sup> [ |          | V29 | 0   | V54 | 0                  | V79  | 0  |
| 5 [            | ·        | V30 | 0   | V55 | 0                  | V80  | 0  |
| ne [           |          | V31 | 0   | V56 | 0                  | V81  | 0  |
| 7 [            | )        | V32 | 0   | V57 | 0                  | V82  | 0  |
| 18             | )        | V33 | 0   | V58 | 0                  | V83  | 0  |
| 19             | )        | V34 | 0   | V59 | 0                  | V84  | 0  |
| 10 ji          | )        | V35 | 0   | V60 | 0                  | V85  | 0  |
| m              | )        | V36 | 0   | V61 | 0                  | V86  | 0  |
| '12  ī         | )        | V37 | 0   | V62 | 0                  | V87  | 0  |
| 13             | )        | V38 | 0   | V63 | 0                  | V88  | 0  |
| 14             | )        | V39 | 0   | V64 | 0                  | V89  | 0  |
| 15 T           | )        | V40 | 0   | V65 | 0                  | V90  | 0  |
| 16             | )        | V41 | 0   | V66 | 0                  | V91  | 0  |
| 17 [           | 1        | V42 | 0   | V67 | 0                  | V92  | 0  |
| 18 j           | 1        | V43 | 0   | V68 | 0                  | V93  | 0  |
| 19             |          | V44 | 0   | V69 | 0                  | V94  | 0  |
| 20             |          | V45 | 0   | V70 | 0                  | V95  | 0  |
| 21             |          | V46 | 0   | V71 | 0                  | V96  | 0  |
| 22             |          | V47 | 0   | V72 | 0                  | V97  |    |
| 23             | ·        | V48 | 0   | V73 | 0                  | V98  | 0  |
| 24             | ·        | V49 | 0   | V74 | 0                  | V99  | 0  |
| 25             | -        | V50 | 0   | V75 | 0                  | V100 |    |
| i              | ,        | 100 | lo. |     | In                 |      | 10 |

Figure 8.14

View the status of variables 1-100. Note that this window is read-only. A command line is available to send commands to the DMX-UMD.

#### 8.1.14. Program Control

| Program Control |      |       |          |
|-----------------|------|-------|----------|
| Status Idle     | Ind  | ex 0  | X-Thread |
| Run             | Stop | Pause | Cont     |

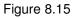

- 1. **Program Status** program status shows here. Following are possible program status: Idle, Running, Errored and Paused.
- **2. Index** –downloaded program is in the form of low-level code. Each line of the low level code has a line number which shows here.
- **3. Run** runs the program.
- 4. Stop stops the program.
- **5. Pause** pauses the program.
- 6. Continue resumes a paused program.
- **7. X-Thread** open the Program Control for standalone multi-thread operation.

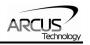

# 9. ASCII Language Specification

**Important Note:** All the commands described in this section are interactive commands and are not analogous to standalone commands. Refer to section 10 for details regarding standalone commands.

DMX-UMD language is case sensitive. All command should be in capital letters. Invalid command is returned "?". Always check for proper reply when command is sent.

For USB communication, send commands identical to the ones in the following table.

For RS-485 ASCII communication, append "@XX" to the command before sending, where "XX" is the device number. Ex: To send the "J+" command to device number 05, send the following: "@05J+"

| Command         | Description                                                                                                    | Return                            |
|-----------------|----------------------------------------------------------------------------------------------------|-----------------------------------|
| ABORT           | Immediately stops the motor if in motion. For decelerate stop, use STOP command. This command can also be used to clear a StepNLoop error. | ОК                                |
| ABS             | Set move mode to absolute                                                                                                    | OK                                |
| ACC             | Returns current acceleration value in milliseconds.                                                                                        | Milli-seconds                     |
| ACC=[Value]     | Sets acceleration value in milliseconds. Example:<br>ACC=300                                                                               | ОК                                |
| CLR             | Clears limit error as well as StepNLoop error                                                                                              | OK                                |
| DB              | Return the current baud rate of the device                                                                                                 | See Table 6.1                     |
| DB=[Value]      | Set the baud rate of the device                                                                                                    | OK                                |
| DEC             | Get deceleration value in milliseconds. Only used if EDEC=1                                                                                | Milli-seconds                     |
| DEC=[Value]     | Set deceleration value in milliseconds. Only used if EDEC=1                                                                                | ОК                                |
| DI              | Return status of digital inputs                                                                                                    | See Table 7.1                     |
| DI[1-6]         | Get individual bit status of digital inputs                                                                                                | 0,1                               |
| DÔ              | Return status of digital outputs                                                                                                    | 2-bit number                      |
| DO=[Value]      | Set digital output 2 bit number. Digital output is writable only if DIO is disabled.                                                       | ОК                                |
| DO[1-2]         | Get individual bit status of digital outputs                                                                                               | See Table 7.2                     |
| DO[1-2]=[Value] | Set individual bit status of digital outputs                                                                                               | OK                                |
| DOBOOT          | Get DO boot-up state                                                                                                    | See Section 7.12.2                |
| DOBOOT=[Value]  | Set DO boot-up state                                                                                                    | OK                                |
| DN              | Get device name                                                                                                    | [UMD01-UMD99]                     |
| DN=[Value]      | Set device name                                                                                                    | ŌK                                |
| DNM             | Get Modbus device number                                                                                                    | 1-127                             |
| DNM=[Value]     | Set Modbus device number                                                                                                    | OK                                |
| DX              | Returns the delta value during StepNLoop control                                                                                           | 28-bit number                     |
| DRVIC           | Get driver idle current setting. Value is only valid after reading parameters using the "RR" command.                                      | [100 – 3000] mA<br>(peak current) |

## 9.1. ASCII Command Set

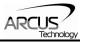

|                             | Set driver idle current setting. Value is only written to  |                                     |
|-----------------------------|------------------------------------------------------------|-------------------------------------|
| DRVIC=[Value]               | the driver after using the "RW" command.                   | OK                                  |
|                             | Get driver idle time setting. Value is only valid after    |                                     |
| DRVIT                       | reading parameters using the "RR" command.                 | [1-100] centi-sec                   |
|                             | Set driver idle time setting. Value is only written to the |                                     |
| DRVIT=[Value]               | driver after using the "RW" command.                       | ОК                                  |
| DRVMS                       | Get driver micro-step setting. Value is only valid after   | [2-500] micro-                      |
|                             | reading parameters using the "RR" command.                 | stepping                            |
| DRVMS=[Value]               | Set driver micro-step setting. Value is only written to    | ок                                  |
|                             | the driver after using the "RW" command.                   |                                     |
| DRVRC                       | Get driver run current setting. Value is only valid after  | [1-100] centi-sec                   |
|                             | reading parameters using the "RR" command.                 | [                                   |
| DRVRC=[Value]               | Set driver run current setting. Value is only written to   | ОК                                  |
|                             | the driver after using the "RW" command.                   | 0 == 1                              |
| EDEC                        | Get unique deceleration enable                             | 0 or 1                              |
| EDEC=[Value]                | Set unique deceleration enable                             | OK                                  |
| EDIO                        | Returns DIO mode status                                    | 1 – DIO enabled<br>0 – DIO disabled |
| <br>[                       | Enables (value 1) or disable (value 0) DIO                 |                                     |
| EDIO=[0 or 1]               | communication                                              | OK                                  |
|                             |                                                            | 1 – Motor power                     |
|                             |                                                            | enabled                             |
| EO                          | Returns driver power enable.                               | 0 – Motor power                     |
|                             |                                                            | disabled                            |
| EO=[0 or 1]                 | Enables (1) or disable (0) motor power.                    | OK                                  |
| EOBOOT                      | Get EO boot-up state                                       | 0 or 1                              |
| EOBOOT=[Value]              | Set EO boot-up state                                       | OK                                  |
| EX                          | Returns current encoder counter value                      | 28-bit number                       |
| EX=[Value]                  | Sets the current encoder counter value                     | OK                                  |
|                             | Call a subroutine that has been previously stored to       |                                     |
| GS[0-31]                    | flash memory                                               | OK                                  |
| HSPD                        | Returns High Speed Setting                                 | PPS                                 |
| HSPD=[Value]                | Sets High Speed.                                           | OK                                  |
| H+                          | Homes the motor in positive direction                      | OK                                  |
| H-                          | Homes the motor in negative direction                      | OK                                  |
| HCA                         | Returns the home correction amount                         | 28-bit number                       |
| HCA=[Value]                 | Sets the home correction amount                            | OK                                  |
|                             | Homes the motor in positive direction (with with low       |                                     |
| HL+                         | speed)                                                     | OK                                  |
| HL-                         | Homes the motor in negative direction (with low speed)     | OK                                  |
| IERR                        | Get ignore limit error enable                              | 0 or 1                              |
| IERR=[Value]                | Set ignore limit error enable                              | OK                                  |
| ID                          |                                                            | DMX-SERIES-                         |
|                             | Returns product ID                                         | UMD                                 |
| INC                         | Set move mode to incremental                               | OK                                  |
| J+                          | Jogs the motor in positive direction                       | OK                                  |
| J-                          | Jogs the motor in negative direction                       | OK                                  |
| L+                          | Limit homing in positive direction                         | OK                                  |
| L-                          | Limit homing in negative direction                         | OK                                  |
| LCA                         | Returns the limit correction amount                        | 28-bit number                       |
| LCA=[Value]                 | Sets the limit correction amount                           | OK                                  |
| LSPD                        | Returns Low Speed Setting                                  | PPS                                 |
|                             |                                                            | OK                                  |
| LSPD=[Value]<br>LT=[0 or 1] | Sets Low Speed<br>Enable or disable position latch feature | UK                                  |

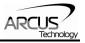

| LTE                    | Returns latched encoder position                    | 28-bit number        |
|------------------------|-----------------------------------------------------|----------------------|
| LTP                    | Returns latched pulse position                      | 28-bit number        |
| LTS                    | Returns latch status                                | See Table 7.3        |
|                        |                                                     | 0 – Absolute move    |
|                        |                                                     | mode                 |
| MM                     | Get move mode status                                | 1 – Incremental      |
|                        |                                                     | move mode            |
| MST                    | Returns motor status                                | See Table 7.0        |
| MPXY                   | Get DIO parameter                                   | 28-bit number        |
| MPXY=[Value]           | Set DIO parameter                                   | OK                   |
| POL                    | Returns current polarity                            | See Table 7.6        |
| POL=[value]            | Sets polarity                                       | OK OK                |
| PS                     | Returns current pulse speed                         | PPS                  |
| PX                     | Returns current position value                      | 28-bit number        |
| PX=[value]             | Sets the current position value                     | OK                   |
| FX=[value]             | Sets the current position value                     | [1] – Driver read    |
|                        |                                                     | successful           |
| R2                     | Get driver read operation status                    | [2-7] – Driver read  |
|                        |                                                     | failure              |
|                        |                                                     | [1] – Driver write   |
|                        |                                                     | successful           |
| R4                     | Get driver write operation status                   | [2-7] – Driver write |
|                        |                                                     | failure              |
| RR                     | Read driver parameters                              | OK                   |
| RSM                    | Get Modbus enable                                   | 0 or 1               |
| RSM= [0 or 1]          | Set Modbus enable                                   | OK                   |
| RT                     | Get response type value                             | 0 or 1               |
| RT= [0 or 1]           | Set response type value                             | OK                   |
| RZ                     | Get return zero enable. Used during homing          | 0 or 1               |
| RZ=[0 or 1]            | Set return zero enable. Used during homing          | OK                   |
| RZ=[0 0 1]             | Write driver parameters                             | OK                   |
|                        | Get standalone program status                       | UN                   |
|                        | 0 – Stopped                                         |                      |
| SASTAT[0,1]            | 1 – Running                                         | 0-4                  |
| 545141[0,1]            | 2 – Paused                                          | 0-4                  |
|                        | 4 – In Error                                        |                      |
|                        | Get standalone line                                 |                      |
| SA[LineNumber]         | LineNumber: [0,1784]                                |                      |
|                        | Set standalone line                                 |                      |
| SA[LineNumber]=[Value] | LineNumber: [0,1784]                                |                      |
| SCV                    | Returns the s-curve control                         | 0 or 1               |
|                        | Enable or disable s-curve. If disabled, trapezoidal |                      |
| SCV=[0 or 1]           | acceleration/ deceleration will be used.            | OK                   |
|                        |                                                     | 0 – StepNLoop Off    |
| SL                     | Returns StepNLoop enable status                     | 1 – StepNLoop On     |
| SL=[0 or 1]            | Enable or disable StepNLoop Control                 | OK                   |
|                        | Returns maximum number of StepNLoop control         |                      |
| SLA                    | attempt                                             | 28-bit number        |
| SLA=[value]            | Sets maximum number of StepNLoop control attempt    | ОК                   |
| SLE                    | Returns StepNLoop correction range value.           | 28-bit number        |
| SLE=[value]            | Sets StepNLoop correction range value.              | OK                   |
| SLR                    | Returns StepNLoop ratio value                       | [0.001 – 999.999]    |
|                        | Sets StepNLoop ratio value. Must be in the range    |                      |
| SLR=[factor]           | [0.001 – 999.999]                                   | OK                   |
|                        | [0.001 – 333.333]                                   |                      |

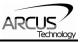

| SLS              | Returns current status of StepNLoop control              | See Table 7.8  |
|------------------|----------------------------------------------------------|----------------|
| SLT              | Returns StepNLoop tolerance value                        | 32-bit         |
| SLT=[value]      | Sets StepNLoop tolerance value.                          | OK             |
| SLOAD            | Returns RunOnBoot parameter                              | See Table 7.13 |
| SLOAD=[0 or 1]   | Set RunOnBoot parameter                                  | See Table 7.13 |
| SPC[0,1]         | Get program counter for standalone program               | [0-1784]       |
| 61 0[0,1]        | Control standalone program:                              |                |
|                  | 0 – Stop standalone program                              |                |
| SR[0,1]=[Value]  | 1 – Run standalone program                               | ОК             |
| 011[0,1]=[10100] | 2 – Pause standalone program                             | ÖN             |
|                  | 3 – Continue standalone program                          |                |
|                  | On-the-fly speed change. In order to use this command,   |                |
|                  | S-curve control must be disabled. Use SCV command        |                |
| SSPD[value]      | to enable and disable s-curve acceleration/ deceleration | ОК             |
|                  | control. Note that an "=" sign is not used for this      | •              |
|                  | command.                                                 |                |
| SSPDM            | Return on-the-fly speed change mode                      | [0-9]          |
| SSPDM=[value]    | Set on-the-fly speed change mode                         | Ŏĸ Ó           |
| STOP             | Stops the motor using deceleration if in motion.         | OK             |
| STORE            | Store settings to flash                                  | ОК —           |
|                  | Read sync output configuration:                          |                |
| SYNC             | 1 – trigger when encoder EQUALS position                 | 1.0.0          |
|                  | 2 - trigger when encoder is LESS than position           | 1,2,3          |
|                  | 3 – trigger when encoder is GREATER than position        |                |
|                  | Set sync output configuration:                           |                |
| 0)(1)0           | 1 – trigger when encoder EQUALS position                 |                |
| SYNC=            | 2 – trigger when encoder is LESS than position           | OK             |
|                  | 3 – trigger when encoder is GREATER than position        |                |
| SYNF             |                                                          | ОК             |
|                  | Turn off sync output                                     | UN             |
| SYNO             | Turn on sync output                                      | ОК             |
|                  |                                                          | ON             |
| SYNP             |                                                          | 28 bit signed  |
| STINP            | Get trigger position                                     | <b>u</b>       |
|                  |                                                          | number         |
|                  |                                                          |                |
| SYNP=            | Set trigger position                                     | 28 bit signed  |
|                  |                                                          | number         |
| OVNIT            | Cat pulse width time (ma) Only englisches if and         |                |
| SYNT             | Get pulse width time (ms). Only applicable if sync       | Milli-seconds  |
|                  | output configuration is set to 1.                        |                |
| SYNT=            | Set pulse width time (ms). Only applicable if sync       | ОК             |
| 5111-            | output configuration is set to 1. Max 30ms               |                |
| T[value]         | On-the-fly target change                                 | ОК             |
|                  |                                                          |                |
| TOC              | Cat time aut counter (ma)                                | 20 hit number  |
| TOC              | Get time-out counter (ms)                                | 32-bit number  |
|                  |                                                          |                |
| TOC=[value]      | Set time-out counter (ms)                                | OK             |
|                  |                                                          |                |
| V[0-99]          | Read variables 0-99                                      | 28-bit number  |
|                  |                                                          |                |
| V[0-99]=[value]  | Set variables 0-99                                       | OK             |
|                  |                                                          |                |

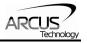

| VER      | Get firmware version                                                                          | Vxxx |
|----------|-----------------------------------------------------------------------------------------------|------|
| X[value] | Moves the motor to absolute position value using the HSPD, LSPD, and ACC values.              | ОК   |
| Z+       | Homes the motor in positive direction using the Z index encoder channel ONLY.                 | ОК   |
| Z-       | Homes the motor in negative direction using the Z index encoder channel ONLY.                 | ОК   |
| ZH+      | Homes the motor in positive direction using the home switch and then Z index encoder channel. | ОК   |
| ZH-      | Homes the motor in negative direction using the home switch and then Z index encoder channel. | ОК   |

#### Table 9.0

## 9.2. Error Codes

If an ASCII command cannot be processed by the DMX-UMD, the controller will reply with an error code. See below for possible error responses:

| Error Code                   | Description                                                                                                    |
|------------------------------|----------------------------------------------------------------------------------------------------|
| ?[Command]                   | The ASCII command is not understood.                                                                                 |
| ?ABS/INC is not in operation | T[] command is invalid because a target position move is not in operation.                                           |
| ?DIO Enabled                 | Cannot control digital output because DIO mode is enabled.                                                           |
| ?Index out of Range          | The index for the command sent to the controller is not valid.                                                       |
| ?Moving                      | A move or position change command is sent while the controller is outputting pulses.                                 |
| ?SA running                  | Cannot enable DIO mode because stand-alone is running.                                                               |
| ?SCV ON                      | Cannot perform SSPD move because s-curve is enabled.                                                                 |
| ?Speed out of range          | SSPD move parameter is out of the range of the SSPDM speed window.                                                   |
| ?State Error                 | A move command is issued while the controller is in error state.                                                     |
| ?Sub not Initialized         | Call to a subroutine using the <b>GS</b> command is not valid because the specified subroutine has not been defined. |

Table 9.1

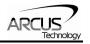

**10. Standalone Programming Specification** Important Note: All the commands described in this section are standalone language commands and are not analogous to ASCII commands. Refer to section 9 for details regarding ASCII commands.

| Command       | R/W | Description                                                                                                    | Example                                              |
|---------------|-----|----------------------------------------------------------------------------------------------------|------------------------------------------------------|
| ,             | -   | Comment notation. Comments out any text following ; in the same line.                                                      | ;This is a comment                                   |
| ABORTX        | W   | Immediately stop all motion.                                                                                               | ABORTX                                               |
| ABS           | W   | Set the move mode to absolute mode.                                                                                        | ABS<br>X1000 ;move to position 1000                  |
| ACC           | R/W | Set/get the acceleration setting. Unit is in milliseconds.                                                                 | ACC=500<br>ACC=V1                                    |
| DEC           | R/W | Set/get the deceleration setting. Unit is in milliseconds.                                                                 | DEC=300<br>DEC=V1                                    |
| DELAY=[Value] | W   | Set a delay in milliseconds. Assigned value is a 32-bit unsigned integer.                                                  | DELAY=1000 ;1 second                                 |
| DI            | R   | Return status of digital inputs. See Table 7.1 for bitwise assignment.                                                     | IF DI=0<br>DO=1 ;Turn on DO1<br>ENDIF                |
| DI[1-6]       | R   | Get individual bit status of digital inputs.<br>Will return [0,1]. See Table 7.1 for bitwise<br>assignment.                | IF DI1=0<br>DO=1 ;Turn on DO1<br>ENDIF               |
| DO            | R/W | Set/get digital output status. See Table 7.2 for bitwise assignment.                                                       | DO=2 ;Turn on DO2                                    |
| DO[1-2]       | R/W | Set/get individual bit status of digital<br>outputs. Range for the bit assigned digital<br>outputs is [0,1].               | DO2=1 ;Turn on DO2                                   |
| DRVIC         | W   | Sets the driver idle current parameter.<br>Units are in mA.                                                                | DRVRC=500 ;Set idle current to 500mA                 |
| DRVIT         | W   | Sets the driver idle time parameter. Units are in cent-sec.                                                                | DRVIT=1 ;Idle-time set to 1 cent-sec                 |
| DRVMS         | W   | Sets the driver micro-step parameter.                                                                                      | DRVMS=100 ;Set micro-step to 100                     |
| DRVRC         | W   | Sets the driver run current parameter.<br>Units are in mA.                                                                 | DRVRC=1000 ;Set run current to 1000mA                |
| ECLEARX       | W   | Clear any motor status errors. See<br>Section 7.17.5 for types of errors.                                                  | ECLEARX                                              |
| EO            | R/W | Set/get the enable output status.                                                                                          | EO=1 ;Enable the motor                               |
| EX            | R/W | Set/get the current encoder position.                                                                                      | EX=0 ; Set the encoder position to 0                 |
| GOSUB [0-31]  | -   | Call a subroutine that has been previously stored to flash memory.                                                         | GOSUB 0<br>END                                       |
| HLHOMEX[+/-]  | W   | Home the motor using the home input at<br>low and high speeds in the specified<br>direction. See section 7.9.3 for details | HLHOMEX+ ;positive home<br>WAITX ;wait for home move |
| HOMEX[+/-]    | W   | Home the motor using the home input at<br>high speed in the specified direction. See<br>section 7.9.1 for details.         | HOMEX- ;negative home<br>WAITX ;wait for home move   |
| HSPD          | R/W | Set/get the high speed setting. Unit is in pulses/second.                                                                  | HSPD=1000<br>HSPD=V1                                 |
| IF<br>ELSEIF  | -   | Perform a standard IF/ELSEIF/ELSE conditional. Any command with read                                                       | IF DI1=0<br>DO=1 ;Turn on DO1                        |
| ELSE          |     | ability can be used in a conditional                                                                                       | ELSEIF DI2=0                                         |

## 10.1. Standalone Command Set

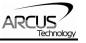

| ENDIF           |     |                                                                                                   | DO=2; Turn on DO2                       |
|-----------------|-----|---------------------------------------------------------------------------------------------------|-----------------------------------------|
|                 |     | ENDIF should be used to close off an IF                                                           | ELSE                                    |
|                 |     | statement.                                                                                        | DO=0; Turn off DO                       |
|                 |     |                                                                                                   | ENDIF                                   |
|                 |     | Conditions [=, >, <, >=, <=, !=] are available                                                    |                                         |
| INC             | W   | Set the move mode to incremental mode.                                                            | INC<br>X1000 ;increment by 1000         |
| JOGX[+/-]       | W   | Move the motor indefinitely in the specified direction.                                           | JOGX+<br>JOGX-                          |
| LHOMEX[+/-]     | W   | Home the motor using the limit inputs in the specified directions. See section 7.9.4 for details. | LHOMEX+ ;positive home<br>WAITX         |
| LSPD            | R/W | Set/get the low speed setting. Units are in pulses/second.                                        | LSPD=100<br>LSPD=V3                     |
| LTX             | W   | Set the latch enable.                                                                             | LTX=1 ;Enable latch                     |
| LTEX            | R   | Get the latch encoder value.                                                                      | V3=LTEX ;Get latch encoder value        |
| LTPX            | R   | Get the latch position value.                                                                     | V4=LTPX ;Get latch position value       |
| LTSX            | R   | Get the latch status.                                                                             | V2=LTSX ;Get the latch status           |
| MSTX            | R   | Get the current motor status of the motor.                                                        | V1=MSTX ;Set V1 to the MST              |
|                 |     | See Table 7.0 for motor status                                                                    |                                         |
|                 |     | assignment.                                                                                       |                                         |
| PRG [0-1]       | -   | Used to define the beginning and end of                                                           | PRG 0                                   |
| END             |     | a main program. The DMX-UMD can                                                                   | ;main program                           |
|                 |     | have up to two main programs.                                                                     | END                                     |
| PS              | R   | Get the current pulse speed.                                                                      | V1=PS ;Sets V1 to pulse speed           |
| PX              | R/W | Set/get the current motor position.                                                               | PX=1000 ;Set to 1000                    |
|                 |     |                                                                                                   | V1=PX ;Read current position            |
| RW              | W   | Start driver write operation. Note that                                                           | RW                                      |
|                 |     | after executing RW, wait 2 seconds                                                                |                                         |
|                 |     | before any other operation is executing (using DELAY=2000).                                       |                                         |
| RWSTAT          | R   | Get the driver write operation status.                                                            | V1=RWSTAT                               |
| SCVX            | W   | Set the s-curve enable.                                                                           | SCVX=1 ;Enable s-curve                  |
| SLX             | W   | Get the StepNLoop status.                                                                         | SL=1 ;Enable StepNLoop                  |
| SLSX            | R   | Get the StepNLoop status.                                                                         | V1=SLSX ;Set V1 to the SNL status       |
| SSPDX           | W   | Set on-the-fly speed change for an individual axis. Range is from 1 to 6,000,000 PPS.             | SSPDX=3000 ;Change speed to 3000        |
| SSPDMX          | W   | Set individual on-the-fly speed change mode. Range is from 0 to 9.                                | SSPDMX=1 ;Set speed change mode         |
| SR[0,1]=[Value] | W   | Set the standalone control for the specified program. See Section 7.17.2.                         | SR0=0 ;Turn off program 0               |
| STOPX           | W   | Stop all motion using a decelerated stop.                                                         | STOPX                                   |
| STORE           | -   | Store settings to flash.                                                                          | STORE                                   |
| SYNCFGX         | W   | Set the sync output configuration.                                                                | SYNCFGX =1 ;Set sync configuration      |
| SYNOFFX         | W   | Disable the sync output feature.                                                                  | SYNOFFX ; Disable sync output feature   |
| SYNONX          | W   | Enable the sync output feature.                                                                   | SYNONX ;Turn on sync output feature     |
| SYNPOSX         | W   | Set sync output position.                                                                         | SYNPOSX=3000 ;Set sync position to 3000 |
| SYNSTATX        | R   | Get the status for sync output.                                                                   | V1=SYNSTATX; Set V1 to the sync status  |
| SYNTIMEX        | W   | Set the pulse output width time for sync output.                                                  | SYNTIMEX=10 ;Set sync pulse time        |
|                 |     |                                                                                                   |                                         |

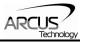

| SUB [0-31]<br>ENDSUB | -   | Defines the beginning of a subroutine.<br>ENDSUB should be used to define the<br>end of the subroutine.                                                                                                    | SUB 1<br>DO=4<br>ENDSUB                                                                                                    |
|----------------------|-----|----------------------------------------------------------------------------------------------------|----------------------------------------------------------------------------------------------------|
| TOC                  | W   | Sets the communication time-out parameter. Units are in milliseconds.                                                                                                    | TOC=1000 ;1 second time-out                                                                                                    |
| V[0-99]              | R/W | Set/get standalone variables.<br>The following operations are available:<br>[+] Addition<br>[-] Subtraction<br>[*] Multiplication<br>[/] Division<br>[%] Modulus<br>[>>] Bit shift right<br>[<<] Bit shift left<br>[&] Bitwise AND<br>[]] Bitwise OR<br>[~] Bitwise NOT | V1=12345 ;Set V1 to 12345<br>V2=V1+1;Set V2 to V1 + 1<br>V3=DI ;Set V3 to DI<br>V4=DO ;Set V4 to DO<br>V5=~EO ;Set V5 to NOT EO |
| WAITX                | W   | Wait for current motion to complete before processing the next line.                                                                                                    | X1000 ;move to position 1000<br>WAITX ;wait for move                                                                            |
| WHILE<br>ENDWHILE    | -   | Perform a standard WHILE loop within<br>the standalone program. ENDWHILE<br>should be used to close off a WHILE<br>loop.<br>Conditions [=, >, <, >=, <=, !=] are<br>available.                                                                                          | WHILE 1=1 ;Forever loop<br>DO=1 ;Turn on DO1<br>DO=0 ;Turn off DO1<br>ENDWHILE                                                  |
| X[position]          | W   | If in absolute mode, move the motor to [position]. If in incremental mode, move the motor to [current position] + [position].                                                                                                    | X1000                                                                                                    |
| ZHOME[+/-]           | W   | Perform Z-homing using the current high<br>speed, low speed, and<br>acceleration. See section 7.9.2 for<br>details.                                                                                                    | ZHOME+<br>ZHOME-                                                                                                    |
| ZOME[+/-]            | W   | Perform Zoming (homing only using Z-<br>index) using the current high<br>speed, low speed, and acceleration. See<br>section 7.9.5 for details.                                                                                                    | ZOME+<br>ZOME-                                                                                                    |

Table 10.0

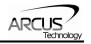

## **10.2. Example Standalone Programs**

#### **10.2.1. Standalone Example Program 1 – Single Thread**

Task: Set the high speed and low speed and move the motor to 1000 and back to 0.

| HSPD=20000 | ;* Set the high speed to 20000 pulses/sec |
|------------|-------------------------------------------|
| LSPD=1000  | ;* Set the low speed to 1000 pulses/sec   |
| ACC=300    | ;* Set the acceleration to 300 msec       |
| EO=1       | ;* Enable the motor power                 |
| X1000      | ;* Move to 1000                           |
| WAITX      | ;* Wait for X-axis move to complete       |
| X0         | ;* Move to zero                           |
| END        | ;* End of the program                     |
|            |                                           |

#### 10.2.2. Standalone Example Program 2 – Single Thread

Task: Move the motor back and forth indefinitely between position 1000 and 0.

| HSPD=20000 | ;* Set the high speed to 20000 pulses/sec |
|------------|-------------------------------------------|
| LSPD=1000  | ;* Set the low speed to 1000 pulses/sec   |
| ACC=300    | ;* Set the acceleration to 300 msec       |
| EO=1       | ;* Enable the motor power                 |
| WHILE 1=1  | ;* Forever loop                           |
| X1000      | ;* Move to 1000                           |
| WAITX      | ;* Wait for X-axis move to complete       |
| X0         | ;* Move to zero                           |
| ENDWHILE   | ;* Go back to WHILE statement             |
| END        |                                           |

#### 10.2.3. Standalone Example Program 3 – Single Thread

Task: Move the motor back and forth 10 times between position 1000 and 0.

| HSPD=20000<br>LSPD=1000<br>ACC=300 | ;* Set the high speed to 20000 pulses/sec<br>;* Set the low speed to 1000 pulses/sec<br>;* Set the acceleration to 300 msec |
|------------------------------------|----------------------------------------------------------------------------------------------------|
| EO=1                               | ;* Enable the motor power                                                                                                   |
| V1=0                               | ;* Set variable 1 to value 0                                                                                                |
| WHILE V1<10                        | ;* Loop while variable 1 is less than 10                                                                                    |
| X1000                              | ;* Move to 1000                                                                                                    |
| WAITX                              | ;* Wait for X-axis move to complete                                                                                         |
| X0                                 | ;* Move to zero                                                                                                    |
| V1=V1+1                            | ;* Increment variable 1                                                                                                    |
| ENDWHILE                           | ;* Go back to WHILE statement                                                                                               |
| END                                |                                                                                                    |

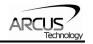

#### **10.2.4. Standalone Example Program 4 – Single Thread**

Task: Move the motor back and forth between position 1000 and 0 only if the digital input 1 is turned on.

| HSPD=20000            | ;* Set the high speed to 20000 pulses/sec           |  |  |  |
|-----------------------|-----------------------------------------------------|--|--|--|
| LSPD=1000             | ;* Set the low speed to 1000 pulses/sec             |  |  |  |
| ACC=300               | ;* Set the acceleration to 300 msec                 |  |  |  |
| EO=1                  | ;* Enable the motor power                           |  |  |  |
| WHILE 1=1             | ;* Forever loop                                     |  |  |  |
| IF DI1=1              | ;* If digital input 1 is on, execute the statements |  |  |  |
| X1000                 | ;* Move to 1000                                     |  |  |  |
| WAITX                 | ;* Wait for X-axis move to complete                 |  |  |  |
| X0                    | ;* Move to zero                                     |  |  |  |
| ENDIF                 |                                                     |  |  |  |
| ENDWHILE ;* Go<br>END | back to WHILE statement                             |  |  |  |

#### **10.2.5. Standalone Example Program 5 – Single Thread**

Task: Using a subroutine, increment the motor by 1000 whenever the DI1 rising edge is detected.

| HSPD=20000<br>LSPD=1000<br>ACC=300<br>EO=1<br>V1=0<br>WHILE 1=1<br>IF DI1=1<br>GOSUB 1<br>ENDIF<br>ENDWHILE<br>END | ;* Set the high speed to 20000 pulses/sec<br>;* Set the low speed to 1000 pulses/sec<br>;* Set the acceleration to 300 msec<br>;* Enable the motor power<br>;* Set variable 1 to zero<br>;* Forever loop<br>;* If digital input 1 is on, execute the statements<br>;* Jump to subroutine 1<br>;* Go back to WHILE statement |
|----------------------------------------------------------------------------------------------------|----------------------------------------------------------------------------------------------------|
| SUB 1<br>XV1<br>V1=V1+1000<br>WHILE DI1=1<br>ENDWHILE<br>ENDSUB                                                    | ;* Move to V1 target position<br>;* Increment V1 by 1000<br>;* Wait until the DI1 is turned off so that<br>;* 1000 increment is not continuously done                                                                                                    |

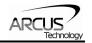

#### 10.2.6. Standalone Example Program 6 – Single Thread

Task: If digital input 1 is on, move to position 1000. If digital input 2 is on, move to position 2000. If digital input 3 is on, move to 3000. If digital input 5 is on, home the motor in negative direction. Use digital output 1 to indicate that the motor is moving or not moving.

| $\begin{array}{l} \text{HSPD=20000} \\ \text{LSPD=1000} \\ \text{ACC=300} \\ \text{EO=1} \\ \text{WHILE 1=1} \\ \text{IF DI1=1} \\ \text{X1000} \\ \text{ELSEIF DI2=1} \\ \text{X2000} \\ \text{ELSEIF DI3=1} \\ \text{X3000} \\ \text{ELSEIF DI5=1} \\ \text{HOMEX-} \\ \text{ENDIF} \\ \text{V1=MSTX} \\ \text{V2=V1&7} \\ \end{array}$ | ;* If digital input 2 is on<br>;* Move to 2000<br>;* If digital input 3 is on<br>;* Move to 3000<br>;* If digital input 5 is on |
|----------------------------------------------------------------------------------------------------|----------------------------------------------------------------------------------------------------|
| IF V2!=0<br>DO1=1<br>ELSE<br>DO1=0<br>ENDIF<br>ENDWHILE<br>END                                                                                                    | ;* Go back to WHILE statement                                                                                                   |

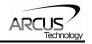

#### 10.2.7. Standalone Example Program 7 – Multi Thread

Task: Program 0 will continuously move the motor between positions 0 and 1000. Simultaneously, program 1 will control the status of program 0 using digital inputs.

| PRG 0      | ;* Start of Program 0                  |
|------------|----------------------------------------|
| HSPD=20000 | ;* Set high speed to 20000 pulses/sec  |
| LSPD=500   | ;* Set low speed to 500 pulses/sec     |
| ACC=500    | ;* Set acceleration to 500ms           |
| WHILE 1=1  | ;* Forever loop                        |
| X0         | ;* Move to position 0                  |
| WAITX      | ;* Wait for the move to complete       |
| X1000      | ;* Move to position 1000               |
| WAITX      | ;* Wait for the move to complete       |
| ENDWHILE   | ;* Go back to WHILE statement          |
| END        | ;* End Program 0                       |
| PRG 1      | ;* Start of Program 1                  |
| WHILE 1=1  | ;* Forever loop                        |
| IF DI1=1   | ;* If digital input 1 is triggered     |
| ABORTX     | ;* Stop movement                       |
| SR0=0      | ;* Stop Program 1                      |
| ELSE       | ;* If digital input 1 is not triggered |
| SR0=1      | ;* Run Program 1                       |
| ENDIF      | ;* End if statements                   |
| ENDWHILE   | ;* Go back to WHILE statement          |
| END        | ;* End Program 1                       |

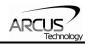

#### 10.2.8. Standalone Example Program 8 – Multi Thread

Task: Program 0 will continuously move the motor between positions 0 and 1000. Simultaneously, program 1 will monitor the communication time-out parameter and triggers digital output 1 if a time-out occurs. Program 1 will also stop all motion, disable program 0 and then re-enable it after a delay of 3 seconds when the error occurs.

| PRG 0                                                                          | ;* Start of Program 0                                                                                 |
|--------------------------------------------------------------------------------|----------------------------------------------------------------------------------------------------|
| HSPD=1000                                                                      | ;* Set high speed to 1000 pulses/sec                                                                  |
| LSPD=500                                                                       | ;* Set low speed to 500 pulses/sec                                                                    |
| ACC=500                                                                        | ;* Set acceleration to 500ms                                                                          |
| TOC=5000                                                                       | ;* Set time-out counter alarm to 5 seconds                                                            |
| EO=1                                                                           | ;* Enable motor                                                                                       |
| WHILE 1=1                                                                      | ;* Forever loop                                                                                       |
| X0                                                                             | ;* Move to position 0                                                                                 |
| WAITX                                                                          | ;* Wait for the move to complete                                                                      |
| X1000                                                                          | ;* Move to position 1000                                                                              |
| WAITX                                                                          | ;* Wait for the move to complete                                                                      |
| ENDWHILE                                                                       | ;* Go back to WHILE statement                                                                         |
| END                                                                            | ;* End Program 0                                                                                      |
| IF V1 = 1024<br>SR0=0<br>ABORTX<br>DO=0<br>DELAY=300<br>SR0=1<br>DO=1<br>ENDIF | ;* Abort the motor<br>;* Set DO=0<br>00;* Delay 3 seconds<br>;* Turn program 0 back on<br>;* Set DO=1 |
| ENDWHILE                                                                       | ;* Go back to WHILE statement                                                                         |
| END                                                                            | ;* End Program 1                                                                                      |

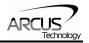

| HSPD value<br>[PPS] † | Speed<br>Window<br>[SSPDM] | Min.<br>LSPD<br>value | Min. ACC<br>[ms] | δ     | Max ACC setting [ms]  |
|-----------------------|----------------------------|-----------------------|------------------|-------|-----------------------|
| 1 - 16 K              | 0,1                        | 10                    | 2                | 500   |                       |
| 16K - 30 K            | 2                          | 10                    | 1                | 1 K   |                       |
| 30K - 80 K            | 3                          | 15                    | 1                | 2 K   |                       |
| 80K - 160 K           | 4                          | 25                    | 1                | 4 K   |                       |
| 160K - 300<br>K       | 5                          | 50                    | 1                | 8 K   | ((HSPD – LSPD) / δ) × |
| 300K - 800<br>K       | 6                          | 100                   | 1                | 18 K  | 1000                  |
| 800K - 1.6 M          | 7                          | 200                   | 1                | 39 K  |                       |
| 1.6 M - 3.0 M         | 8                          | 400                   | 1                | 68 K  |                       |
| 3.0 M – 6.0<br>M      | 9                          | 500                   | 1                | 135 K |                       |

# **Appendix A: Speed Settings**

Table A.0

†If StepNLoop is enabled, the [HSPD range] values needs to be transposed from PPS (pulse/sec) to EPS (encoder counts/sec) using the following formula:

#### EPS = PPS / Step-N-Loop Ratio

#### Acceleration/Deceleration Range

The allowable acceleration/deceleration values depend on the **LSPD** and **HSPD** settings.

The minimum acceleration/deceleration setting for a given high speed and low speed is shown in Table A.0.

The maximum acceleration/deceleration setting for a given high speed and low speed can be calculated using the formula:

**Note:** The ACC parameter will be automatically adjusted if the value exceeds the allowable range.

### Max ACC = ((HSPD – LSPD) / δ) × 1000 [ms]

Figure A.0

Examples:

#### a) If **HSPD** = 20,000 pps, **LSPD** = 100 pps:

- a. Min acceleration allowable: 1 ms
  - b. Max acceleration allowable:

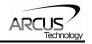

((20,000 - 100) / 1,000) x 1,000 ms = **19900 ms** (19.9 sec)

- b) If **HSPD** = 900,000 pps, **LSPD** = 1000 pps:
  - a. Min acceleration allowable: 1 ms
  - b. Max acceleration allowable: ((900,000 - 1000) / 39,000) x 1000 ms = **23050** ms (23.05 sec)

#### Acceleration/Deceleration Range – Positional Move

When dealing with positional moves, the controller automatically calculates the appropriate acceleration and deceleration based on the following rules.

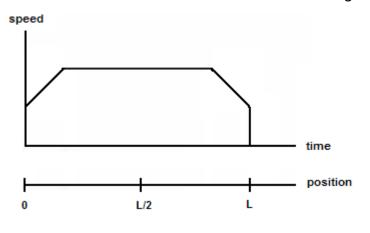

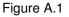

- <u>ACC vs. DEC 1:</u> If the theoretical position where the controller begins deceleration is less than L/2, the acceleration value is used for both ramp up and ramp down. This is regardless of the EDEC setting.
- 2) <u>ACC vs. DEC 2:</u> If the theoretical position where the controller begins constant speed is greater than L/2, the acceleration value is used for both ramp up and ramp down. This is regardless of the EDEC setting.
- 3) <u>Triangle Profile:</u> If either (1) or (2) occur, the velocity profile becomes triangle. Maximum speed is reached at L/2.

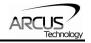

## **Contact Information**

Arcus Technology, Inc.

3159 Independence Drive Livermore, CA 94551 925-373-8800

www.arcus-technology.com

The information in this document is believed to be accurate at the time of publication but is subject to change without notice.